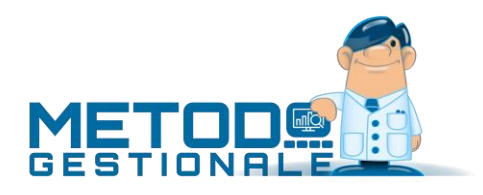

# Novità della Versione 3.10 (per build)

Build N° 732 del 17/06/2019:

- 1. \* Acquisizione fatture XML con partita IVA malformata *(Contabilità/Iva)*
- 2.  $\bar{a}^*$  Corretta impossibilità di stampare la pagina "sintetica" in statistica provvigioni *(D.d.T./Fatturazione)*
- 3. \* Corretta impossibilità di cambio azienda dopo uso calendario *(Utilità/Varie)*
- 4. \* Corretto possibile errore in preparazione thumbnail di Windows *(Utilità/Varie)*

Build N° 731 del 05/06/2019:

- 5. \* Corretto arrotondamento al 4° decimale nei prezzi unitari *(D.d.T./Fatturazione)*
- 6. \* Corretta errata visualizzazione numero immissione nuova banca *(Scadenzario/Incassi/Pagamenti)*
- 7. \* Corretta impossibilità di cambio azienda operativa dopo uso strutture di supporto *(Utilità/Varie)*

Build N° 730 del 04/06/2019:

- 8. **\*** Allentati controlli su condizione pagamento "bonifico" *(D.d.T./Fatturazione)*
- 9. \* Corretto errore in inserimento allegati su e-fattura *(D.d.T./Fatturazione)*
- 10.  $\overline{a}^*$  Corretta mancata visualizzazione voce menù "Movimentazione Clienti" in Statistica Vendite *(Magazzino)*
- 11. \* Corretta impossibilità di cambio azienda dopo apertura notes *(Utilità/Varie)*

Build N° 729 del 29/05/2019:

- 12. Blocco generazione XML se fattura in valuta *(D.d.T./Fatturazione)*
- 13. Corretta possibilità di cambio azienda con finestre aperte *(Utilità/Varie)*
- 14. Corretta errata visualizzazione finestra cambio valuta se zoom attivo *(Utilità/Varie)*

Build N° 728 del 23/05/2019:

- 15. + Acquisizione fatture XML con incapsulati tag xml CDATA *(Contabilità/Iva)*
- 16. OCorretto errata lettura "data ricezione" in acquisizione ft. vendita da webservice fattura-PRO.click *(Contabilità/Iva)*
- 17. OCorretto mancata partenza Metodo come "remote app" su Windows2008 server (Uti*lità/Varie)*

Build N° 727 del 14/05/2019:

- 18. + Acquisizione fatture XML non firmate e con marcatore BOM *(Contabilità/Iva)*
- 19. + Acquisizione fatture XML in standard ISO-8859-15 *(Contabilità/Iva)*
- 20. + Novita nella preparazione/gestione e-fatture di vendita *(D.d.T./Fatturazione)*
- 21. + Campo "lead time" in anagrafica articolo *(Magazzino)*
- 22. Customizzazione thumbnail della taskbar di Windows *(Utilità/Varie)*
- 23. Corretto possibile access violation in anagrafe azienda *(Anagrafiche)*
- 24. Corretta mancata acquisizione e-fatture da cartelle locali se progressivo XML fuori standard *(Contabilità/Iva)*
- 25. Corretto possibile range check error in contabilizzazione fattura vendita esente *(Contabilità/Iva)*
- 26. Corretta errata memorizzazione "n.protocollo" in tabella e-fatture contabilizzate *(Contabilità/Iva)*
- $27.$  **D**ata di registrazione uguale a data documento in contabilizzazione e-fatture di vendita *(Contabilità/Iva)*
- 28. Corretto mancato zoom in fabbisogno ordini clienti *(Ordini/Preventivi)*

#### Build N° 726 del 03/05/2019:

- 29. + Riscaricamento file XML dalla procedura di acquisizione e-fatture *(Contabilità/Iva)*
- 30. Fatturazione elettronica per consulenti con WebService "FatturaPRO.click" *(Contabilità/Iva)*
- 31. Gestione del tag "ImponibileCassa" in parcellazione elettronica *(Parcellazione)*
- 32. Piena compatibilità con le ultime release di MsOffice 2019 e 365 *(Utilità/Varie)*
- 33. Corretto errore sql in "preprazione ditta per nuovo anno" *(Utilità/Varie)*
- 34. Corretta errata compilazione segno "maggiorazione" in e-fattura *(D.d.T./Fatturazione)*

#### Build N° 725 del 27/02/2019:

- 35. Razionalizzata gestione delle fonti per "ID Esterni" *(Anagrafiche)*
- 36. Conto economico mensile per "data documento" *(Contabilità/Iva)*
- 37. Statistica fatturato mensile acquisti/fornitori per "data documento" *(Contabilità/Iva)*
- 38. Contabilizzazione semiautomatica delle fatture elettroniche *(Contabilità/Iva)*
- 39. Modifiche ai controlli immissione fatture acquisto/vendita *(Contabilità/Iva)*
- 40. + Nuovi caratteri accettati in immissione "numero" documento di acquisto *(Contabilità/Iva)*
- 41. Possibilità di visualizzare un documento elettronico dalla procedura di gestione fatture da contabilità *(Contabilità/Iva)*
- 42. Novità in acquisizione e-fatture di acquisto e vendita *(Contabilità/Iva)*
- 43. Possibilità di modificare dati salienti su documenti ricevuti *(Contabilità/Iva)*
- 44. Aggiunto maggior dettaglio degli errori in acquisizione fatture da fatturaPRO.click *(Contabilità/Iva)*
- 45. Acquisizione fatture XML da compED con orari UTC non convenzionali *(Contabilità/Iva)*
- 46. Acquisizione fatture XML anche se indicata vecchia partita IVA mantenuta come Codice Fiscale *(Contabilità/Iva)*
- 47. Riconoscimento files XML esportati da CGN *(Contabilità/Iva)*
- 48. Migliorata selezione n.copie in stampa ddt/ft.immediata *(D.d.T./Fatturazione)*
- 49. Controllo presenza prefisso/suffisso solo se registro IVA superiore a 1 *(D.d.T./Fatturazione)*
- 50. Fatture Immediate con "regime del margine" *(D.d.T./Fatturazione)*
- 51. + Acquisizione notifiche "AT" da CompED (possibili solo x fatture alla P.A.) *(D.d.T./Fatturazione)*
- 52. Aggiornato foglio di stile AssoSoftware a versione 1.2.16 *(D.d.T./Fatturazione)*
- 53. Potenziamento acquisizione ordini da e-commerce *(Ordini/Preventivi)*
- 54. Livigno e Campione d'Italia in spesometro transfrontaliero *(Stampe IVA/Contabilità)*
- 55. Esenzione N030201 assoggettata a bollo per default *(Utilità/Varie)*
- 56. Migliorie alla gestione dei campi di input *(Utilità/Varie)*
- 57. Pieno supporto a Windows Server 2019 *(Utilità/Varie)*
- 58. Corretto possibile errore apertura file entrando in aziende molto vecchie *(Anagrafiche)*
- 59. Corretto possibile errore overflow in situazione cli./for. *(Anagrafiche)*
- 60. Corretto errata visualizzazione ricerca sottoconti con zoom HDPI *(Anagrafiche)*
- 61.  $\overline{0}$  Corretta errata dimensione icone se cambio azienda al momento di richiesta password *(Anagrafiche)*
- 62. <sup>O</sup> Corretto possibile errore in download massivo e-fatture acquisto da CompEd *(Contabilità/Iva)*
- 63. Corretto errore in estrazione allegati da e-fattura *(Contabilità/Iva)*
- 64.  $\bar{a}$  Corretta larghezza colonne insufficiente in griglia IVA articolo contabile se zoom attivo *(Contabilità/Iva)*
- 65. Corretto mancato aggiornamento descrizione ai campi cli./for. *(Contabilità/Iva)*
- 66. Corretta ripartizione centri di costo su riga inutilizzabile se zoom attivo *(Contabilità/Iva)*
- 67. Corretta mancata acquisizione e-fatture p7m da cartella locale *(Contabilità/Iva)*
- 68.  $\overline{a}$  Corretto mancato salvataggio impostazione colonne su finestra acquisizione e-fatture *(Contabilità/Iva)*
- 69. Corretto tentata acquisizione e-fatture da cartelle già acquisite *(Contabilità/Iva)*
- 70. Corretto possibile errore del visualizzatore XML causa file con header malformato *(Contabilità/Iva)*
- 71.  $\overline{a}$  Corretto errore in esportazione sconto concatenato su E/Conto Distinte Provvigioni *(D.d.T./Fatturazione)*
- 72. Corretto errore in associazione testo e-mail se fattura valida ai fini fiscali *(D.d.T./Fatturazione)*
- 73. Corretto errato messaggio in ristampa ft.imm. se non attivo il modulo per la fattura elettronica *(D.d.T./Fatturazione)*
- 74. Corretto possibile errore in attribuzione contropartite *(D.d.T./Fatturazione)*
- 75. Corretti alcuni inestetismi in e/c articolo se zoom attivo *(Magazzino)*
- 76. Corretto mancato refresh dopo variazione data consegna Ordini *(Ordini/Preventivi)*
- 77. Corretto errata "marcatura" fatture esterometro *(Stampe IVA/Contabilità)*
- 78. Corretto possibile Access Violation in chiusura del programma *(Utilità/Varie)*
- 79. Corretto mancata visualizzazione anteprima in preparazione stampa se zoom attivo *(Utilità/Varie)*
- 80. Corretto errata abiltazione/visualizzazione pulsanti info riga doc. *(Utilità/Varie)*
- 81. <sup> $\overline{a}$  Corretta visualizzazione "in secondo piano" di alcune finestre relative a statistiche *(Uti-*</sup> *lità/Varie)*
- 82. **Corretto errato dimensionamento menù a tendina** *(Utilità/Varie)*
- 83. **Corretto possibile errore EOutOfResources** (Utilità/Varie)

Build N° 718 del 27/02/2019:

#### 84. \*\* Corretto codice errato in file modello CU *(Stampe IVA/Contabilità)*

Build N° 717 del 15/02/2019:

- 85. \*\* Modello CU 2019 *(Contabilità/Iva)*
- 86. \*\* Acquisizione manuale fattura con XML codificato come ISO-8859-1 *(Contabilità/Iva)*
- 87. \*\* Ritocchi in caso di cedente/prestatore "ditta individuale" *(D.d.T./Fatturazione)*
- 88. \*\* Aggiornato foglio di stile AssoSoftware a versione 1.2.15 *(D.d.T./Fatturazione)*
- 89. \*\* Visualizzazione corretta anche di e-fatture UTF-8 con marcatore BOM *(D.d.T./Fatturazione)*
- 90. \*\* Ricezione notifiche di "decorrenza dei termini" da fatturaPRO.click *(D.d.T./Fatturazione)*
- 91.  $\overline{0}^{**}$  Corretto errato inserimento manuale "dati ordine acquisto" in e-fattura immediata *(D.d.T./Fatturazione)*
- 92.  $\overline{a}^{**}$  Corretto problema salvataggio finestra "produzione simulata" *(Magazzino)*

Build N° 716 del 06/02/2019:

- 93. \*\* Migliorie varie a procedura di acquisizione e-fatture *(Contabilità/Iva)*
- 94. \*\* Acquisizione e-fatture da files massivi tramite fatturaPRO.click *(Contabilità/Iva)*
- 95. \*\*\* Intercettazione ulteriori errori di decodifica file XML in ricezione da fatturaPRO.click *(Contabilità/Iva)*
- 96. \*\* Acquisizione e-fatture UTF-16 *(Contabilità/Iva)*
- 97. \*\* Controllo invio documenti a FatturaPRO.click con dimensione eccessiva *(D.d.T./Fatturazione)*
- 98. \*\* Migliorie varie alla finestra di "gestione archivio fatture/parcelle" *(D.d.T./Fatturazione)*
- 99. \*\* Descrizione aggiuntiva di riga in parcella elettronica *(Parcellazione)*
- 100. \*\* Messaggio "fattura esclusa da comunicazione" meno evidente dal 2019 *(Stampe IVA/Contabilità)*
- 101. \*\* Corretta mancata apertura finestra statistica fatturato mensile cli./for. *(Contabilità/Iva)*
- 102. \*\* Corretto errato dimensionamento finestra di selezione causale CU *(Contabilità/Iva)*
- 103. \*\* Corretto perdita fuoco griglia dopo visualizzazione fattura *(Contabilità/Iva)*
- 104. **a**<sup>\*\*</sup> Corretto possibile Access Violation in acquisizione fatture da CompED *(Contabilità/Iva)*
- 105. \*\* Corretta impossibilità di lettura per alcuni allegati senza estensione *(Contabilità/Iva)*
- 106.  $\overline{a}^{**}$  Corretta mancata dicitura "documento non valido..." in rigenerazione PDF da apposito tasto *(D.d.T./Fatturazione)*
- 107. \*\* Corretta finestra troppo piccola in selezione allegato da rimuovere *(D.d.T./Fatturazione)*
- 108. \*\* Corretto impossibilità di ridimensionare finestra duplicazione distinta base *(Magazzino)*
- 109. \*\* Corretto selettore cartella duplicazione troppo piccolo se zoom attivo *(Utilità/Varie)*

Build N° 715 del 29/01/2019:

- 110. \*\* Ricezione fatture segnate come p7m che in realtà non lo sono *(Contabilità/Iva)*
- 111. \*\* Visualizzatore/Estrattore di eventuali allegati inclusi nella e-fattura XML *(Contabilità/Iva)*
- 112. \*\* Controllo e acquisizione e-fatture con intestazione xml errata *(Contabilità/Iva)*
- 113. \*\* Acquisizione fatture in p7m non convenzionali *(Contabilità/Iva)*
- 114. **\*\*\*** Acquisizione notifiche di esito positivo P.A. da fatturaPRO.click *(D.d.T./Fatturazione)*
- 115.  $*^{**}$  Consolidamento invio fattura "ad una ad una" e non "in blocco" alla fine della trasmissione *(D.d.T./Fatturazione)*
- 116. \*\* Blocchi in rigenerazione XML fatture immediate *(D.d.T./Fatturazione)*
- 117. \*\* Meccanismo di cautela contro i "doppi invii" della stessa fattura *(D.d.T./Fatturazione)*
- 118.  $*^{**}$  Finestra di "elaborazione in corso" durante invio fatture a WebService *(D.d.T./Fatturazione)*
- 119.  $*^{**}$  Fatturazione elettronica a partita IVA cessata ma valida come codice fiscale *(D.d.T./Fatturazione)*
- 120.  $*^*$  Controllo presenza e validità "causale pagamento" in caso di ritenuta acconto *(D.d.T./Fatturazione)*
- 121. \*\* Codice destinatario e provincia REA in maiuscolo *(D.d.T./Fatturazione)*
- 122.  $*^*$  E-fattura bloccata se "prezzi iva inclusa" e decimali prezzi unitari inferiori a 3 *(D.d.T./Fatturazione)*
- 123. \*\* Possibilità di omettere il codice articolo in fattura elettronica *(D.d.T./Fatturazione)*
- 124. \*\*\* Trasmissione telematica operazioni transfrontaliere (Esterometro o Spesometro transfrontaliero) *(Stampe IVA/Contabilità)*
- 125. \*\* Corretto possibile Access Violation invio posta con MS Outlook 2010 a 32 bit *(Anagrafiche)*
- 126.  $\overline{a}^{**}$  Corretto mancato aggiornamento visualizzazione dati fattura immediata se rigenerazione XML *(D.d.T./Fatturazione)*
- 127. \*\* Corretto mancato salvataggio posizione/dimensione finestra articolo *(Magazzino)*
- 128.  $\overline{a}^{**}$  Corretto possibile Access violation is stampa packing list da corpo documento *(Ordini/Preventivi)*

#### Build N° 714 del 18/01/2019:

- 129. \*\* Aggiornata componentistica per invio E-Mail *(Anagrafiche)*
- 130. \*\* Applicazione bollo elettronico anche su Note di Accredito *(D.d.T./Fatturazione)*
- 131. \*\* Rivista esposizione dati ENASARCO in fattura elettronica *(D.d.T./Fatturazione)*
- 132. \*\* Modificati fogli di stile AdE per visualizzazione notifiche *(D.d.T./Fatturazione)*
- 133. \*\* Potenziati e controlli su caratteri anomali in e-fattura *(D.d.T./Fatturazione)*
- 134. \*\* Rivisto controllo dati REA per e-fattura *(D.d.T./Fatturazione)*
- 135.  $*^*$  Evidenziata "elaborazione in corso" durante lettura notifiche da webservice *(D.d.T./Fatturazione)*
- 136. \*\* Forzatura stampa e-invoice AssoSoftware in A4 *(D.d.T./Fatturazione)*
- 137. \*\* Migliorata esposizione totali in gestione parcella *(Parcellazione)*
- 138. \*\* Corretto possibile errore in memorizzazione dich.intento *(Anagrafiche)*
- 139. \*\* Corretta finestra invio e-mail di Metodo troppo piccola se zoom attivo *(Anagrafiche)*
- 140.  $\overline{a}^{**}$  Corretta errata applicazione controlli SdI in ristampa ft.imm. che NON genera xml *(Contabilità/Iva)*
- 141. \*\* Corretta rilettura ripetitiva notifiche di scarto fatturaPRO.click *(D.d.T./Fatturazione)*
- 142. \*\* Corretta mancata stampa "riepilogo mensile ordini" *(Ordini/Preventivi)*
- 143. \*\* Corretto errata "gestione colonne" in riepilogo consegne per periodo *(Ordini/Preventivi)*
- 144. **a**<sup>\*\*</sup> Corretta errata generazione scadenze parcelle (se rit.acc. addebitata) *(Parcellazione)*
- 145. **\*\*** Corretta errata stampa casella "metodo" riferita all'acconto nel
- 146. modello Comunicazione liquidazioni IVA *(Stampe IVA/Contabilità)*
- 147. \*\* Corretto mancata cancellazione tabella e-fatture acquisite *(Utilità/Varie)*

#### Build N° 713 del 11/01/2019:

- 148. \*\* Acquisizione e-fatture non UTF8 *(Contabilità/Iva)*
- 149. \*\* Acquisizione delle fatture elettroniche di vendita *(Contabilità/Iva)*
- 150. \*\* Acquisizione "data di ricezione" fatture acquisto da fatturaPRO.click *(Contabi*
	- *lità/Iva)*
- 151. \*\* Possibilità di acquisire e-fatture con nome file non conforme *(Contabilità/Iva)*

152. \*\* Acquisizione notifiche di "mancata consegna" da fatturaPRO.click *(D.d.T./Fatturazione)*

153. \*\* Rimossa riga conai in file xml se prezzo a 0 *(D.d.T./Fatturazione)*

154.  $*^*$  Ripuliti caratteri non numerici in campo telefono su anagrafe principale azienda *(D.d.T./Fatturazione)*

- 155. \*\* Evidenziazione delle fatture che non sono state recapitate *(D.d.T./Fatturazione)*
- 156. \*\* Velocizzazione integrazione con CompED *(D.d.T./Fatturazione)*
- 157. \*\* Aumento timeout richieste WebService compED *(D.d.T./Fatturazione)*
- 158. \*\* Blocco menù se archivi c/s non attivati *(Database C/S)*
- 159. \*\* Corretto mancato salvataggio dimensioni finestre compensi con ritenuta *(Contabilità/Iva)*
- 160.  $\overline{a}^{**}$  Corretto possibile scarto per non conformita causato da caratteri non standard ASCII nel codice articolo *(D.d.T./Fatturazione)*
- 161. \*\* Corretto errore in ristampa DdT a fornitori *(D.d.T./Fatturazione)*
- 162. \*\* Corretto errore in ricezione notifiche da fatturaPRO.click *(D.d.T./Fatturazione)*
- 163. \*\* Corretto possibile errore SQL in stampa agenda settimanale *(Utilità/Varie)*

#### Build N° 712 del 20/12/2018:

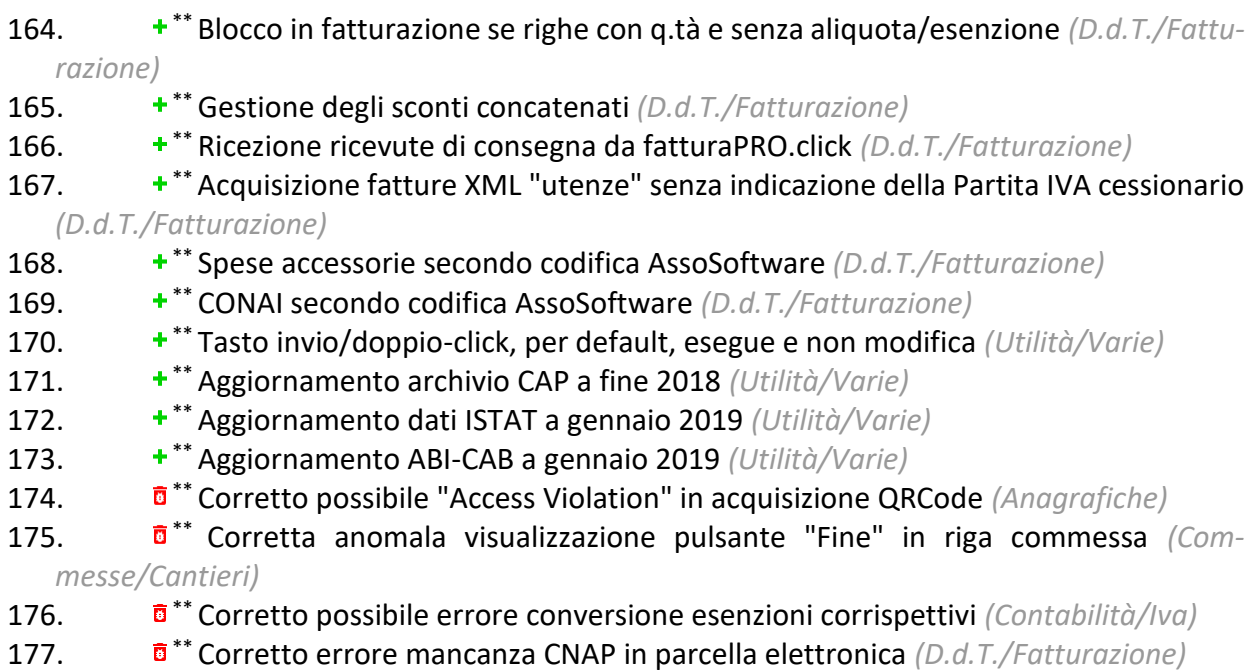

178.  $\overline{a}^{**}$  Corretto impossibilità emissione e-fatture se attivo "raggr.x cliente e articolo" *(D.d.T./Fatturazione)*

- 179.  $\overline{a}^{**}$  Corretto errore flag "soggetto a ritenuta" in parcelle senza ritenuta acc. *(D.d.T./Fatturazione)*
- 180.  $\overline{a}^{**}$  Corretta mancata stampa dicitura "documento non valido si fini fiscali...." in ristampa Ft.Immediata *(D.d.T./Fatturazione)*
- 181.  $\overline{a}^{**}$  Corretto possibili errore 00422 SDI in presenza di omaggi su fattura immediata *(D.d.T./Fatturazione)*
- 182.  $\overline{a}^{**}$  Corretto possibile Access Violation in acquisizione notifiche da CompEd *(D.d.T./Fatturazione)*
- 183.  $\bullet$  <sup>a</sup> \*\* Corretto possibile scarto file se "riferimento testo" AssoSoftware superiore a 60 caratteri *(D.d.T./Fatturazione)*
- 184. **\*\*** Corretto possibilie errore "Out of system resources" visualizzando XML corposi *(D.d.T./Fatturazione)*
- 185. **a**<sup>\*\*</sup> Corretto possibile errore 0423 nelle righe del contributo CONAI *(D.d.T./Fatturazione)*
- 186. \*\* Corretto troncamento scritte di "copia di cortesia" e "rif.dich.intento" *(D.d.T./Fatturazione)*
- 187.  $\overline{a}^{**}$  Corretto possibile "Access Violation" in ricostruzione progressivi carico/scarico *(Magazzino)*
- 188. \*\* Corretto possibile "Access violation" in uscita da gestione articolo magazzino *(Magazzino)*
- 189. \*\* Corretto selettore archivio prestazione servizi bloccato *(Magazzino)*
- 190. **\*\*** Corretto errore "Impossibile dare il fuoco.." in situazione ordini *(Ordini/Preventivi)*
- 191. **\*\*** Corretto possibile errore "regular expression" in sistema ricerca clienti *(Utilità/Varie)*
- 192. \*\* Corretto focus mancato dopo click su pulsante info *(Utilità/Varie)*
- 193. **\*\*** Corretto possibile errore "Piattaforma non disponibile" in apertura s/conti, cli./for. *(Utilità/Varie)*
- 194. \*\* Corretto possibile blocco in apertura ordini *(Utilità/Varie)*

Build N° 711 del 14/12/2018:

- 195. \*\* Nuovo collegamento registratori di cassa Olivetti ELA EXECUTE *(Contabilità/Iva)*
- 196. \*\* Potenziata la sicurezza nel reperimento apikey fatturaPRO.click *(D.d.T./Fatturazione)*
- 197. \*\* Rimosso controllo righe senza prezzo in immissione corrispettivi *(Magazzino)*
- 198. \*\* Blocco immissione ordini con IVA se dich.intento attiva *(Ordini/Preventivi)*
- 199.  $\overline{a}^{**}$  Corretta imperfezione su ordine tabulazione pulsanti in fattura differita *(D.d.T./Fatturazione)*
- 200.  $\overline{a}^{**}$  Corretto errata generazione e-fattura "immediata" per clienti esteri anche se non spuntato il parametro *(D.d.T./Fatturazione)*
- 201. \*\* Corretto possibile blocco in cancellazione documenti collegati *(D.d.T./Fatturazione)*
- 202. \*\* Corretto possibile errore di scarto file in fatture con q.tà negative *(D.d.T./Fatturazione)*
- 203. \*\* Corretto possibile errore di connessione a CompED *(D.d.T./Fatturazione)*
- 204.  $\overline{a}^{**}$  Corretto possibile EDOMParseError in acquisizione e-fattura da file esterno p7m *(D.d.T./Fatturazione)*
- 205. \*\* Corretto errata visualizzazione dati articolo in e/c multimagazzini *(Magazzino)*
- 206. \*\* Corretta sparizione menù dopo stampa conferma ordine fornitore *(Ordini/Preventivi)*
- 207. \*\* Corretto possibile Access Violation in chiusura programma *(Ordini/Preventivi)*
- 208. \*\* Corretti alcuni inestetismi in parcellazione legati allo zoom *(Parcellazione)*
- 209. \*\* Corretto errore ricostruzione indici voci tariffario *(Parcellazione)*
- 210. \*\* Corretto errato dimensionamento messaggio "archivio in uso" *(Utilità/Varie)*

#### Build N° 710 del 07/12/2018:

- 211. \*\* Elenco Indirizzi Telematici *(Anagrafiche)*
- 212. \*\* Riorganizzazione stampe clienti e fornitori *(Anagrafiche)*
- 213. \*\* Gestione dichiarazione d'intento clienti *(Anagrafiche)*
- 214. \*\* Migliorati controlli correttezza IBAN per e-fatture *(D.d.T./Fatturazione)*
- 215. \*\* Gestione "omaggi con rivalsa IVA" nella fattura elettronica *(D.d.T./Fatturazione)*
- 216. \*\* Corretto errato accavallamento scritte in riquadro con totali commessa *(Commesse/Cantieri)*
- 217.  $\overline{a}^{**}$  Corretto errore applicazione scala sconti con raggr.contenenti il carattere "-" *(Magazzino)*
- 218. \*\* Corretto possibile Access Violation in acquisizione ordini Amazon *(Ordini/Preventivi)*
- 219. \*\* Corretto possibile EComponentError in E/C ordini *(Ordini/Preventivi)*
- 220. \*\* Corretti campi data troppo piccoli in testata ordine se zoom attivo *(Ordini/Preventivi)*

\* Novità realizzata dopo il primo rilascio della versione attuale (3.10)

\*\* Novità realizzata già nella versione 3.00 che era presente in internet successivamente alla data del rilascio ufficiale.

## Build N°732

## 1. Acquisizione fatture XML con partita IVA malformata

#### *Contabilità/Iva (Fatturazione Elettronica)*

Tra le modalità "fuori standard" di creazione dei files della fattura elettronica si è riscontrato anche il caso in cui, nel campo "IdCodice" (del cedente/prestatore o del cessionario/committente) della sezione "IdFiscaleIVA" risultano presenti degli spazi all'inizio o alla fine del campo. Questo impediva l'acquisizione del documento negli archivi di Metodo. Ora viene contemplato anche questo caso!

### 2. Corretta impossibilità di stampare la pagina "sintetica" in statistica provvigioni

#### *D.d.T./Fatturazione (Distinte Provvigioni)*

Se, dalla finestra di visualizzazione dei dati del "Fatturato annuale rappresentanti", ci si posizionava sulla pagina "sintetica", cercando di stampare o esportare i dati in Excel (o PDF), veniva sempre e comunque stampata/esportata la situazione "analitica".

#### 3. Corretta impossibilità di cambio azienda dopo uso calendario

### *Utilità/Varie (Utilità)*

Corretto un errore che impediva il cambio azienda operativa dopo aver utilizzato il calendario dei campi di edit.

### 4. Corretto possibile errore in preparazione thumbnail di Windows

#### *Utilità/Varie (Menu/Bottoni)*

Eseguendo Metodo da riga di comando con parametri (ad esempio per backup o esecuzioni particolari) il programma poteva andare in errore nella preparazione della thumbnail di Windows.

## Build N°731

## 5. Corretto arrotondamento al 4° decimale nei prezzi unitari

#### *D.d.T./Fatturazione (Fatturazione Elettronica)*

Utilizzando prezzi unitari con più di 4 decimali il programma, nella generazione del file XML li troncava a 4 e questo, in alcuni casi, poteva portare allo scarto del file da parte del SDI a causa di problemi di arrotondamento.

#### 6. Corretta errata visualizzazione numero immissione nuova banca

#### *Scadenzario/Incassi/Pagamenti (Incassi/Pagamenti elettronici)*

Se nell'Archivio Banche per Riba/Bonifici si aggiungeva una nuova banca, il numero visualizzato era sempre 9 anche se, in fase di conferma, veniva comunque correttamente memorizzato nel primo numero libero. Ora il programma, al posto di "9" visualizza due punti di domanda fintanto che non si memorizza l'inserimento e si rientra nella procedura.

#### 7. Corretta impossibilità di cambio azienda operativa dopo uso strutture di supporto

#### *Utilità/Varie (Utilità)*

Dopo aver utilizzato le strutture di supporto per richiamare dei dati, risultava impossibile eseguire il cambio azienda operativa se non uscendo e rientrando dal programma.

## Build N°730

#### 8. Allentati controlli su condizione pagamento "bonifico"

#### *D.d.T./Fatturazione (Fatturazione Elettronica)*

Con il primo rilascio della versione 3.10 è stato introdotto un controllo per cui, in caso di pagamento a mezzo "bonifico", era necessario aver compilato, nel DdT/Ft.Imm., il campo "ns.banca x accredito bonifici" con conseguente corretta compilazione dell'IBAN nell'archivio banche. Visto che più di qualche utente ritiene tale obbligo troppo "vincolante" (nel senso che molti evitano l'indicazione

del campo richiesto e lasciano "nessuna banca"), il controllo è stato allentato: ora, se non viene indicata la "ns. banca per accr.bonifici" e l'IBAN non è compilato o è incompleto, il programma si limita a non riportarlo nell'apposito campo del file XML senza segnalare alcun errore (di fatto, esaminando le ultime release del tracciato ministeriale, questa informazione non è comunque obbligatoria anche se specificarla risulta senz'altro utile per indicare al proprio cliente la banca su cui effettuare il bonifico).

#### 9. Corretto errore in inserimento allegati su e-fattura

#### *D.d.T./Fatturazione (Fatturazione Elettronica)*

In alcuni casi, cercando di inserire un allegato in una fattura elettronica, il programma poteva indicare erroneamente che il nome del file non era valido per le specifiche richieste dal tracciato XML.

10. Corretta mancata visualizzazione voce menù "Movimentazione Clienti" in Statistica Vendite *Magazzino (Situazioni Magazzino)*

Non era più visibile la prima voce del menù Statistica Vendite: "Movimentazione Clienti".

11. Corretta impossibilità di cambio azienda dopo apertura notes

### *Utilità/Varie (Utilità)*

Dopo essere entrati nella finestra "Note/Promemoria/Messaggi" (menù Utilità - C/S Programmi di Servizio) risultava impossibile eseguire il cambio azienda operativa se non uscendo dal programma e rientrando.

## Build N°729

#### 12. Blocco generazione XML se fattura in valuta

#### *D.d.T./Fatturazione (Fatturazione Elettronica)*

Quando è stata implementata in Metodo la generazione delle fatture elettroniche B2B, è stata gestita (nella versione 3.0) la possibilità di creare un file in valuta (il tracciato record XML ad oggi prevede questa possibilità specificando il tag "divisa" (2.1.1.2).

In seguito, attingendo da varie fonti tra le quali un documento redatto dal "Consiglio Nazionale dei Dottori Commercialisti e degli Esperti Contabili" contenente varie risposte dell'Agenzia delle Entrate a quesiti posti sulla e-fattura, abbiamo constatato che, in base all'art. 21, comma 2, lettera I) del d.P.R. n. 633/72, per le fatture emesse da soggetti residenti o stabiliti la valuta **DEVE ESSERE L'EURO**  (N.B.: anche sulla fattura cartacea non solo nel file XML). Pertanto il campo divisa del file XML può contenere solo il valore "EUR" (diventanto quindi di fatto un campo inutile pur se obbligatorio).

Alla luce di queste considerazioni, il programma ora inibisce la generazione di e-fatture immediate/differite a clienti in valuta, ovvero, la fattura viene generata e stampata (o generato PDF) ma non viene prodotto il file elettronico XML da spedire al SdI. Ne consegue che queste fatture, se emesse in valuta, DEVONO essere comunicate alla AdE tramite la procedura di comunicazione delle operazioni transfrontaliere (cosiddetto esterometro).

13. Corretta possibilità di cambio azienda con finestre aperte *Utilità/Varie (Utilità)*

Corretto un errore per cui risultava possibile eseguire il cambio azienda operativa pur avendo ancora aperte delle finestre di gestione dati sull'azienda dalla quale si voleva uscire.

# 14. Corretta errata visualizzazione finestra cambio valuta se zoom attivo

## *Utilità/Varie (Utilità)*

Se, con lo zoom attivo, si entrava nella finestra di richiesta del cambio valuta del giorno, le varie label dei campi di edit risultavano accavallate.

## Build N°728

# 15. Acquisizione fatture XML con incapsulati tag xml CDATA

### *Contabilità/Iva (Fatturazione Elettronica)*

Tra le modalità "fuori standard" di creazione dei files della fattura elettronica si è riscontrato anche il caso di presenza di tag CDATA all'interno dei tag XML della e-fattura stessa che potevano causare problemi di interpretazione e di lettura delle informazioni contenute nel file. Ora viene gestito anche questo caso.

### 16. Corretto errata lettura "data ricezione" in acquisizione ft.vendita da webservice fattura-PRO.click

#### *Contabilità/Iva (Fatturazione Elettronica)*

Scaricando le fatture di vendita da FatturaPRO (modalità "consulente") veniva erroneamente evidenziato un messaggio di "data ricezione mancante". Tale data, di fatto, non può arrivare dal webservice per cui ora il messaggio non viene più evidenziato.

# 17. Corretto mancata partenza Metodo come "remote app" su Windows2008 server

### *Utilità/Varie (Terminal server)*

Eseguendo Metodo come remoteapp su Windows 2008 server, il programma si bloccava con un errore legato alla creazione della Taskbar.

## Build N°727

### 18. Acquisizione fatture XML non firmate e con marcatore BOM

#### *Contabilità/Iva (Fatturazione Elettronica)*

Alcuni grossi fornitori (ad esempio Wind) veicolano le loro fatture elettroniche senza firma digitale e codificate in uno degli standard UNICODE forzando l'inserimento, in testa al file, del cosiddetto BOM (byte order mark) che corrisponde ad una sequenza convenzionale di bytes per dichiarare in modo esplicito la codifica UNICODE utilizzata. Metodo è ora in grado di riconoscere le seguenti più diffuse marcature BOM:

- **UTF-8** (EFBBBF)
- **UTF-16 Little endian** (FEFF)
- **UTF-16 Big endian** (FFEE)
- **UTF-32 Little endian** (0000FEFF)
- **UTF-32 Big endian** (FFFE0000)

## 19. Acquisizione fatture XML in standard ISO-8859-15

#### *Contabilità/Iva (Fatturazione Elettronica)*

Tra le casistiche "particolari" di compilazione dei files XML è capitato a qualche utente di ricevere fatture fornitori codificate con lo standard "ISO-8859-15" fino ad ora non contemplato. Ora Metodo interpreta e riconosce anche questo tipo di files (pur essendo diverso dalla codifica consigliata per gli XML fatture che è "UTF-8") e li recepisce correttamente.

#### 20. Novita nella preparazione/gestione e-fatture di vendita

#### *D.d.T./Fatturazione (Fatturazione Elettronica)*

Al fine di evitare il maggior numero di errori possibili e rendere sempre più semplice ed efficace il processo di fatturazione elettronica, sono state apportate le seguenti modifiche:

- Gestione Parametri Parametri Fatturazione pagina Fattura elettronica (SDI) Codice Articolo in file XML: aggiunta la possibilità di selezionare "Codice articolo cliente (se disponibile)" in alternativa a "Codice Articolo Principale" o "Nessun Codice".
- Gestione Archivio Fatture: tramite apposita voce del menù popup che si apre cliccando sul pulsante "Utility" posto sulla parte destra in corrispondenza di ogni fattura, è ora possibile **sbloccare** eventuali e-fatture che sono state **respinte** dal webservice Il programma richiede la digitazione della nostra solita password scramblata.
- Gestione Archivio Fatture: tramite apposita voce del menù popup che si apre cliccando sul pulsante "Utility" posto sulla parte destra in corrispondenza di ogni fattura, è ora possibile **forzare il token** di eventuali fatture contrassegnate come duplicate dal webservice . Il programma richiede la digitazione della nostra solita password scramblata.
- Gestione Archivio Fatture: tra i filtri veloci di visualizzazione è ora possibile selazionare anche "**solo** le e-fatture **scartate dal webservice**".
- Ora il programma **controlla la presenza del file nella contab** prima di inviarlo al webservice (NON DEVE ESSERE SPOSTATO PRIMA DI ESSERE TRASMESSO).
- Ora, nel file XML, gli importi delle **note di accredito** vengono **ribaltati di segno**: l'AdE e il tracciato della fatturazione elettronica non danno indicazioni "obbligatorie e assolute" su come deve essere compilata una nota di accredito per quanto concerne il segno degli importi; analizzando infatti una serie di e-fatture di acquisto ricevute in questi mesi, si sono constatate svariate interpretazioni. L'opinione predominante dei consulenti è comunque che sia l'identificativo "TD04" a definire una "nota di accredito" e quindi gli importi vanno espressi in positivo. Metodo, fino ad ora, generava il file con gli importi negativi (comunque sempre regolarmente accettato dall'AdE) rispecchiando quanto prodotto nella copia di cortesia cartaceea (o PDF). Ora invece, anche per venire incontro a quei software che non interpretano in automatico il tipo documento "TD04" acquisendone comunque in modo corretto gli importi indipendentemente dal "segno" indicato nel file XML, abbiamo deciso di adeguarci al "volere comune" e quindi, pur stampando gli importi in negativo nella copia di cortesia, il programma li inserisce nel file XML con il segno opposto.
- Nella finestra di "Gestione Archivio Fatture", le **note di accredito** vengono ora visualizzate con il simbolo nella prima colonna in **rosso** per differenziarle in modo più evidente dalle Fatture.
- Gestione della **concatenazione** tra **sconti** e **maggiorazioni**: fino ad ora non era possibile generare fatture elettroniche nelle quali, per la singola riga, venissero concatenati assieme sconti e maggiorazioni (es "20-5" 20% di sconto e 5% di maggiorazione). Con questa modifica è possibile gestire anche questo tipo di casistica.
- controllo sul **nome degli allegati**: per evitare lo scarto per non conformità dei file con allegati, prima di inserire un allegato nella e-fattura, ora il programma verifica che il suo nome non sia più lungo di 60 caratteri e che non contenga caratteri al di fuori del contesto BasicLatin e Latin-1Supplement (vedi specifiche XML)
- controllo sul **numero telefono azienda** (trasmittente e contatti cedente prestatore): ora il programma oltre a rimuovere tutto ciò che non è numero, se il risultante è più corto di 5 caratteri o più lungo di 12 viene comunque non compilato (non vengono dati messaggi)
- controllo su **eventuali fatture a 0 e vuote**: di fatto, anche se non ne comprendiamo il senso, diversi utenti di Metodo hanno generato delle fatture xml con totale a 0 composte da sole righe descrittive. In questo caso, che non era contemplato, il programma generava un file XML incompleto in quanto, pur inserendo delle righe di dettaglio, non compilava il riepilogo IVA. Per evitare che eventuali altre fatture generate in questo modo vengano scartate dal

SDI per non conformità, ora il programma gestisce il caso in modo corretto compilando (se pur a zero) tutte le parti obbligatorie (viene considerata una solo esenzione a 0 di natura N2). In questo contesto non vengono neanche compilate le condizioni di pagamento.

- **verifica** del file **XML** secondo lo **schema XSD**: l'Agenzia delle Entrate mette a disposizione un file XSD che serve per la validazione del file XML secondo le regole di compilazione definite dal tracciato. Non sostituisce in toto il controllo del file non più disponibile a tutti sul sito dell'SDI, però permette di verificare la conformità del file stesso secondo le specifiche. Nella finestra di visualizzazione delle fatture elettroniche di Metodo è ora possibile tramite apposito pulsante verificare se il file è conforme alle specifiche.
- verifica **correttezza PEC** in immissione fattura immediata (prima con PEC errate il programma andava avanti e il file veniva scartato per non conformità)
- verifica **correttezza numero documento** (accettati solo caratteri BasicLatin)
- verifica **condizioni di pagamento** se rigenerazione XML fattura immediata

Per ulteriori informazioni fare sempre riferimento al documento con le istruzioni della fattura elettronica di Metodo.

### 21. Campo "lead time" in anagrafica articolo

#### *Magazzino (Gestione Magazzino)*

Nell'anagrafica articoli di magazzino è possibile attivare il campo "lead time" (campo aggiuntivo con cod.att.57) utile, a chi è in possesso del programma di gestione ordini, per calcolare la colonna "data disponibilità" di semilavorati e materie prime nella procedura di analisi dei fabbisogni e in altre statistiche sugli ordini clienti. Facciamo presente che il dato va espresso in giorni.

#### 22. Customizzazione thumbnail della taskbar di Windows *Utilità/Varie (Varie)*

Nella passaggio alla versione 3.00 qualche utente aveva notato una diversità di visualizzazione delle informazioni nella taskbar di Windows in caso di più sessioni aperte di Metodo. Nello specifico non si riusciva più a capire quale azienda fosse aperta in ciascuna sessione.

Per ovviare a questo problema (non potento ripristinare il comportamento della versione 2.98), ora il programma esegue una customizzazione della thumbnail (miniatura) che Windows visualizza nella taskbar quando si passa con il mouse sopra un programma. In questa miniatura customizzata Metodo inserisce in modo chiaro i dati salienti dell'azienda attiva in quella sessione.

## 23. Corretto possibile access violation in anagrafe azienda

## *Anagrafiche (Anagrafiche)*

In modalità "consulente", entrando in gestione anagrafica azienda, poteva presentarsi un errore del tipo "access violation".

### 24. Corretta mancata acquisizione e-fatture da cartelle locali se progressivo XML fuori standard *Contabilità/Iva (Fatturazione Elettronica)*

Le specifiche ministeriali indicano chiaramente che il numero progressivo del file XML **DEVE** essere di 5 caratteri. Purtroppo abbiamo riscontrato casi in cui vengono accettati e veicolati dal Sistema di Interscambio anche file che hanno, nel nome, un progressivo con lunghezza diversa da 5. In caso di acquisizione web da cartelle locali Metodo non riconosceva correttamente questi file e quindi non li importava.

### 25. Corretto possibile range check error in contabilizzazione fattura vendita esente *Contabilità/Iva (Fatturazione Elettronica)*

Se, dalla procedura di contabilizzazione delle e-fatture di vendita, si eseguiva l'operazione inerente una fattura in esenzione IVA senza però impostare quella corrispondente in Metodo, il programma, passando alla fase finale di contabilizzazione, segnalava un errore del tipo "Range check error".

26. Corretta errata memorizzazione "n.protocollo" in tabella e-fatture contabilizzate *Contabilità/Iva (Fatturazione Elettronica)*

Dopo aver contabilizzato in modo semiautomatico una e-fattura, il programma, nella tabella delle e-fatture acquisite, riportava erroneamente come numero di protocollo quello successivo al realmente registrato. Questo dato, puramente statistico, poteva dare problemi solo se, entrando in modifica della registrazione contabile/IVA si cliccava su "Visualizza Documento".

27. Data di registrazione uguale a data documento in contabilizzazione e-fatture di vendita *Contabilità/Iva (Fatturazione Elettronica)*

Nell'ottica di utilizzo di questa procedura da parte dei consulenti, si è fatto in modo che in fase di contabilizzazione delle e-fatture di vendita la Data Registrazione proposta non sia quella del giorno ma sia uguale alla Data Documento.

28. Corretto mancato zoom in fabbisogno ordini clienti

*Ordini/Preventivi (Stampe Ordini/Preventivi)*

In caso di zoom attivo la finestra di analisi del fabbisogno ordini non veniva correttamente ingrandita.

## Build N°726

#### 29. Riscaricamento file XML dalla procedura di acquisizione e-fatture

#### *Contabilità/Iva (Fatturazione Elettronica)*

In casi particolari (come ad esempio problemi di comunicazione con il webservice) può capitare di dover riscaricare una fattura elettronica già acquisita. Per fare questo è disponibile nel menù "operazioni" (pulsante presente nella gestione dei documenti acquisiti) una nuova voce denominata "Riscarica il documento selezionato" che rieffettua il download della fattura in oggetto rinfrescando tutti i dati (anche la data di ricezione). Ovviamente può essere fatto solo se il documento non è contabilizzato.

#### Tale funzione è valida sia per fatturaPRO che per compEd.

#### 30. Fatturazione elettronica per consulenti con WebService "FatturaPRO.click" *Contabilità/Iva (Fatturazione Elettronica)*

Per agevolare i clienti di Metodo che operano in qualità di consulenti è stata introdotta, in collaborazione con fatturaPRO.click, una nuova modalità di fruizione del servizio di fatturazione elettronica.

In particolare, il consulente può sottoscrivere un accordo di licenza particolare con Multysoft e con fatturaPRO che gli permette di visionare/gestire gli account dei propri clienti collegati e di scaricare le fatture di acquisto e vendita tramite Metodo.

## 31. Gestione del tag "ImponibileCassa" in parcellazione elettronica

*Parcellazione (Parcellazione Elettronica)*

Nella generazione di una parcella elettronica, in presenza dei dati relativi alla cassa di previdenza, viene ora compilato anche il tag (non obbligatorio) "**ImponibileCassa**" (2.1.1.7.4).

## 32. Piena compatibilità con le ultime release di MsOffice 2019 e 365

#### *Utilità/Varie (Utilità)*

Metodo è pienamente compatibile con le ultime release della suite Office di Microsoft:

#### • **Ms Office 2019**

• **Ms Office 365**: formula spinta da Microsoft legata ad un abbonamento (mensile/annuale) che garantisce un costante aggiornamento del prodotto.

## 33. Corretto errore sql in "preprazione ditta per nuovo anno"

## *Utilità/Varie (Utilità)*

In creazione nuova ditta dal menù "Bilanci - Preparazione ditta per nuovo anno", si presentava un messaggio d'errore di esecuzione comando SQL "SqltoAppend.sql" a seguito del quale la ditta risultante non era valida in quanto alcuni dati non erano stati correttamente azzerati.

#### 34. Corretta errata compilazione segno "maggiorazione" in e-fattura

#### *D.d.T./Fatturazione (Fatturazione Elettronica)*

Se in una e-fattura di vendita si indicava, a livello di riga, una maggiorazione il programma inseriva erroneamente il segno negativo nel valore della percentuale di maggiorazione nel file XML.

## Build N°725

## 35. Razionalizzata gestione delle fonti per "ID Esterni"

### *Anagrafiche (Anagrafiche)*

In previsione degli sviluppi futuri di Metodo, è stata razionalizzata la gestione delle fonti per gli "ID Esterni" legati alle anagrafiche cliente. Le informazioni sono ora codificate in maniera dinamica nel database e le fonti previste sono le seguenti:

- Amazon (id interno): usato per acquisizione da e-commerce Amazon
- SDI (codice destinatario): usato per la fatturazione elettronica
- WooCommerce (id interno): usato per acquisizione da e-commerce Woo (plugin WordPress)
- E-Commerce standard: usato per acquisizione da e-commerce standard Metodo.

## 36. Conto economico mensile per "data documento"

#### *Contabilità/Iva (Bilanci Contabili)*

Nella procedura "Conto Economico - Situazione Mensile" è stata aggiunta una richiesta che permette di eseguire l'elaborazione suddividendo gli importi o in base alla "data registrazione" oppure alla "data documento". Fino ad ora il programma considerava esclusivamente la data registrazione. 37. Statistica fatturato mensile acquisti/fornitori per "data documento"

#### *Contabilità/Iva (Bilanci Contabili)*

Nelle procedure "Statistica fatturato mensile acquisti" e "Statistica fatturato mensile fornitori" è stata aggiunta una richiesta che permette di eseguire l'elaborazione suddividendo gli importi o in base alla "data registrazione" oppure alla "data documento". Fino ad ora il programma considerava esclusivamente la data registrazione.

**N.B.**: se si opta per la suddivisione in base alla "data documento" vengono escluse dal prospetto eventuali fatture aventi tale data non rientrante nel periodo IVA di ciascun anno (azienda) elaborato (viene ad esempio esclusa una fattura di dicembre ricevuta e registrata in gennaio dell'anno successivo).

Nella procedura "Registrazione e-fatture di acquisto"(e di vendita per i consulenti) è ora attivo il pulsante per la contabilizzazione semiautomatica dei documenti. Le considerazioni da fare da parte dell'operatore nell'approcciarsi a questa problematica sono molteplici e le linee guida per l'utilizzo corretto di questo nuovo strumento sono specificate nel documento con le [istruzioni della fattura](https://www.metodo.com/down/0244)  [elettronica.](https://www.metodo.com/down/0244)

## 39. Modifiche ai controlli immissione fatture acquisto/vendita

### *Contabilità/Iva (Immissione Fatture)*

Per migliorare e permettere l'innesto della contabilizzazione semiautomatica delle e-fatture di acquisto/vendita, è stato necessario apportare diverse modifiche ai sistemi e metodologie di controllo dei dati inseriti tramite le procedure di registrazione fatture. Nelle precedenti versioni del programma i controlli erano orientati ad un input in tempo reale e sequenziale e quindi, gli eventuali errori e/o segnalazioni, venivano tendenzialmente evidenziati con richieste di conferma all'uscita dal campo controllato. Ora il sistema è cambiato e le eventuali anomalie sono riportate in un apposita sezione della finestra che, ove necessario, impedisce della memorizzazione se gli errori sono bloccanti.

Le anomalie e/o problemi gestiti con il nuovo sistema sono i seguenti:

- verifica liquidazione ultimo periodo effettuata (bloccante)
- verifica presenza del s/conto IVA del registro
- verifica presenza dei registri IVA acq./vend. in caso di reverse charge (bloccante)
- data di registrazione inferiore al periodo IVA consolidato
- data di registrazione non inclusa nell'anno IVA dell'azienda
- numero di documento già inserito per registro, cli./for. e data documento

## 40. Nuovi caratteri accettati in immissione "numero" documento di acquisto

#### *Contabilità/Iva (Immissione Fatture)*

Da sempre (probabilmente per evitare errori di digitazione) nell'inserire il "numero" di documento il programma filtrava tutta una serie di caratteri non usuali/convenzionali. Con l'introduzione della fatturazione elettronica si è però riscontrata la presenza piuttosto frequente di alcuni dei caratteri fino ad ora bloccati e quindi si è optato per lo sblocco dei seguenti:

- il punto "**.**"
- l'underscore "**\_**"
- la barra contraria "**\**"
- parentesi tonda aperta "**(**"
- parentesi tonda chiusa "**)**"

## 41. Possibilità di visualizzare un documento elettronico dalla procedura di gestione fatture da contabilità

## *Contabilità/Iva (Immissione Fatture)*

Nella procedura "Gestione Registrazioni Contabili/IVA - IVA Gestione Fatture Acquisto/Vendita" è stato aggiunto un pulsante per visualizzare il documento elettronico (se trovato). Anche nella finestra gestione di un articolo contabile legato ad una fattura di acquisto (o di vendita) è stato aggiunto

un nuovo pulsante (collocato sotto i totali) grazie al quale è possibile visualizzare il documento elettronico che ha generato tali scritture.

Per tale visualizzazione il programma ricerca i dati XML con il seguente criterio:

- per le fatture di acquisto i files vengono ricercati nell'archivio "registrazione e-fatture di acquisto";
- per le fatture di vendita i files vengono ricercati nell'archivio "registrazione e-fatture di vendita" (utile più che altro per i consulenti) oppure nella "Gestione archivio fatture" del menù DdT/Fatture per i documenti emessi direttamente da Metodo.

In entrambi i casi la ricerca avviene in primis per registro iva e protocollo (metodo sicuro nel caso in cui le fatture siano state contabilizzate in modo semiautomatico per gli acquisti); se l'esito è negativo il programma provvede a ricercarle per numero e data documento (potrebbe non trovarle nel caso in cui le fatture siano state registrate manualmente non digitando in maniera perfetta numero e data).

# 42. Novità in acquisizione e-fatture di acquisto e vendita

## *Contabilità/Iva (Fatturazione Elettronica)*

Per rendere ancora più agevole la gestione degli archivi delle fatture elettroniche acquisite (e da contabilizzare) sono state apportate le seguenti migliorie/potenziamenti alle relative finestre di gestione:

- poichè si è notato che molte aziende, nel file della e-fattura, omettono il campo "totale documento" (campo 2.1.1.9), per agevolare chi registra la fattura viene visualizza una colonna denominata "Totale Riep." che riporta la somma degli importi del castelletto IVA;
- viene evidenziato, con apposito simbolo, se il documento contiene o meno il bollo virtuale;
- viene evidenziato, in apposita colonna, il valore della ritenuta d'acconto (se presente);
- vengono evidenziare le fatture emesse con Metodo.
- vengono evidenziate le note di accredito (il tipo documento "TD04" viene visualizzato in rosso)

Per le fatture già acquisite è possibile eseguire il refresh dei suddetti dati semplicemente cliccando sul pulsante "Operazioni" ed eseguendo la voce "Rinfresca i dati estrapolati dal file XML".

# 43. Possibilità di modificare dati salienti su documenti ricevuti

## *Contabilità/Iva (Fatturazione Elettronica)*

I dati presenti nell'archivio delle e-fatture di acquisto (o di vendita) ricevute e da contabilizzare sono per la maggior parte estrapolati direttamente dal documento elettronico e quindi per definizione non modificabili; ne consegue che questo archivio deve essere considerato in "sola lettura". E' stata però prevista la possibilità di modificare, in ogni record, i seguenti dati:

- data di ricezione (utile per chi non legge i documenti tramite il webservice ma anche per chi, pur usando in webservice, ha avuto qualche anomalia che ha causato una mancata consegna da parte dell'SDI ed è quindi stato costretto a caricare tali documenti manualmente);
- registro iva;
- numero protocollo.

Modificando gli ultimi due dati si influisce anche sullo "stato" di contabilizzazione del documento e nello specifico:

- impostando registro iva e protocollo il documento viene automaticamente classificato come "contabilizzato" (anche se in bozza);
- togliendo registro iva e protocollo, invece, viene riportato nello stato "da contabilizzare".

## 44. Aggiunto maggior dettaglio degli errori in acquisizione fatture da fatturaPRO.click *Contabilità/Iva (Fatturazione Elettronica)*

L'evidenziazione di messaggi di errore in ricezione fatture XML dal webservice fatturaPRO.click è stata potenziata con un maggior livello di dettaglio che dovrebbe permettere al servizio di assistenza di avere più informazioni per analizzare il problema.

#### 45. Acquisizione fatture XML da compED con orari UTC non convenzionali *Contabilità/Iva (Fatturazione Elettronica)*

L'acquisizione delle fatture XML tramite compED contempla ora anche eventuali anomalie nella "data ricezione" riconducibili a problemi di conversione dell'orario UTC.

46. Acquisizione fatture XML anche se indicata vecchia partita IVA mantenuta come Codice Fiscale

#### *Contabilità/Iva (Fatturazione Elettronica)*

Quando una società cambia la partita IVA mantenendo la precedente come Codice Fiscale, può capitare ci siano fornitori che, non avendo variato correttamente il dato nell'anagrafica, emettano delle e-fatture indicando nel campo partita IVA del file XML quella che è diventata Codice Fiscale.

La precedente versione di Metodo scartava queste fatture in quanto non indirizzate alla corretta partita IVA dell'azienda. Ora invece viene gestito il caso e vengono importate anche queste fatture pur se, di fatto, non sarebbero corrette e dovrebbero essere riemesse dal fornitore con la giusta partita IVA.

#### 47. Riconoscimento files XML esportati da CGN

## *Contabilità/Iva (Fatturazione Elettronica)*

Chi utilizza il portale CGN per scaricare le fatture XML ci ha segnalato che tale webservice esporta le fatture elettroniche in un file ".zip" anteponendo al nome del file (non si sa bene per quale motivo) un prefisso corrispondente a "*elaborato-*". Questo impediva a Metodo di riconoscere tali files come file di fattura elettronica validi in quanto non denominati come da specifiche dell'AdE.

Ad ogni modo, per consentire a chi utilizza il portale CGN di importare le fatture in Metodo, abbiamo apportato una modifica al ns. programma affinchè vengano riconosciuti anche questi files.

## 48. Migliorata selezione n.copie in stampa ddt/ft.immediata

#### *D.d.T./Fatturazione (D.d.T./Fatture Stampa)*

E' stato modificata la modalità operativa di selezione del numero di copie in immissione ddt e fatture immediate nel caso in cui sia prevista anche la generazione del PDF per il cliente in oggetto. Prima il programma si comportava, per default, forzando le copie in base al parametro impostato per i PDF ignorando l'eventuale modifica "al volo" effettuata in fase di immissione dei dati di testata del documento. Per rendere le cose più flessibili si è fatto in modo che il parametro proposto in immissione DdT/Ft.Imm. venga compilato in base a quanto presente nei parametri generali o in quelli relativi alla generazione PDF; così facendo un eventuale valore forzato "al momento" viene correttamente applicato.

### 49. Controllo presenza prefisso/suffisso solo se registro IVA superiore a 1 *D.d.T./Fatturazione (Fatturazione Elettronica)*

Avendo un unico registro IVA e la fatturazione elettronica attiva, il programma non richiedeva l'indicazione del prefisso/suffisso sul numero documento, obbligatorio invece in presenza di più sezionali IVA.

Se però, in corso d'anno, si aggiungeva un registro, l'obbligo del prefisso/suffisso diventava effettivo e quindi si doveva per forza impostare tale dato che però comportava la modifica di numerazione anche del 1° registro.

Per evitare questo tipo di problematica ora il programma non considera più obbligatoria la presenza del prefisso/suffisso nel registro IVA numero 1.

### 50. Fatture Immediate con "regime del margine"

## *D.d.T./Fatturazione (Fatturazione Elettronica)*

Il regime del margine viene applicato nella vendita di beni usati e, in pratica, la fattura emessa si compone, per ogni articolo, di due righe:

- la prima contiene l'articolo "usato" che si sta vendendo, riporta come "prezzo" il "prezzo di acquisto" dello stesso e, come aliquota IVA, la relativa ESENZIONE;
- la seconda riporta invece come "prezzo" il "margine" di vendita che deve essere assoggettato ad IVA.

Nella fattura elettronica risultante viene invece indicata un'unica riga per ogni articolo, definita con natura "N5" e con valore pari alla somma degli importi delle due righe sopra descritte (inclusa l'IVA).

La corretta emissione, con Metodo, di una fattura di questo tipo deve tener conto delle seguenti considerazioni:

- vale solo per le fatture immediate;
- vale solo se in fase di inserimento della fattura immediata viene spuntato il flag "regime del margine/IVA non esposta" (che viene anche memorizzato per poter eventualmente elaborare la rigenerazione del file XML se necessario);
- la prima riga, contenente l'articolo, va compilata normalmente indicando come prezzo il valore di acquisto e come %IVA l'esenzione N5 appropriata;
- la seconda riga va indicata con descrizione ma senza q.tà (il programma metterà +1), nel raggruppamento deve essere riportata una sigla che inizia per "\$RM", nel prezzo il valore del "margine" e come %IVA la corrispondente aliquota;
- il documento NON deve contenere vendite diverse da quelle in "regime del margine";
- la stampa della fattura e lo scarico contabile/IVA avvengono nel modo consueto;
- la fattura elettronica viene preparata accorpando le righe "a due a due" e la riga risultante, priva di q.tà e sconto, viene compilata con l'esenzione indicata nella prima riga (quella contenente l'articolo usato in vendita);
- la fattura deve contenere solo ed esclusivamente l'esenzione definita con natura N5 (non si devono inserire altre tipologie di esenzione);

• il riepilogo IVA della e-fattura viene costruito con una sola riga, definita come N5, contenente il totale della fattura.

N.B.: se la fattura contiene solo valori in esenzione N5 (cioè senza margine assoggettato ad IVA) NON deve essere spuntato il flag "regime del margine/IVA non esposta".

## 51. Acquisizione notifiche "AT" da CompED (possibili solo x fatture alla P.A.)

#### *D.d.T./Fatturazione (Fatturazione Elettronica)*

Chi emette documenti alla Pubblica Amministrazione può, pur essendo un caso molto raro, ricevere notifiche di tipo *AT*: "*Attestazione trasmissione fattura*" solitamente inviate a seguito di notifiche di "*Mancato recapito*" (*MC*).Per meglio comprendere il caso riepiloghiamo il comportamento del Sistema di Intescambio nei confronti della Pubblica Amministrazione: il SdI prova un primo recapito della fattura che, se non ottiene risposta, comporta la generazione di una notifica MC a seguito della quale il SdI ritenta diverse volte il recapito del documento alla P.A. Se, nonostante i ripetuti tentativi, persiste l'impossibilità di consegna, allora il SdI invia a chi ha emesso la fattura (cedente) una notifica di "A*ttestazione trasmissione fattura" (AT)* tramite la quale attesta che il trasmittente (cedente) ha emesso il documento, lo stesso è stato regolarmente recepito ma, non avendo avuto esito positivo il recapito alla P.A. destinataria, dà la facoltà e l'onere al trasmittente (cedente) di consegnare tramite canali diversi dall'SdI il documento alla P.A. (che LO DEVE RECEPIRE attraverso questo canale non convenzionale).

Con questa modifica Metodo è in grado di riconoscere le notifche "AT" tramite il webservice di CompED che veicola queste notifiche non in standard XML ma in un file ZIP che contiene sia la notifica XML che la fattura originale da consegnare al destinatario. L'intero file ZIP viene salvato nella cartella dei documenti di Metodo con il nome NotificaCompED\_xxxxxxxx.zip (dove xxxxxxxx è l'identificativo della notifica).

Le fatture che "chiudono il ciclo" con una notifica AT vengono contrassegnate con uno smile rosso (che, in questo caso, non indica lo scarto della fattura ma il fatto che il SdI, non essendo riuscito a recapitarla, delega il trasmittente (cedente) a consegnare il file XML alla P.A. tramite un canale diverso (ad esempio inviandoglielo per PEC).

#### 52. Aggiornato foglio di stile AssoSoftware a versione 1.2.16

#### *D.d.T./Fatturazione (Fatturazione Elettronica)*

Il foglio di stile AssoSoftware per la visualizzazione "human readable" della fattura elettronica XML è stato aggiornato alla versione 1.2.16 reso disponibile sul sito dell'associazione.

#### 53. Potenziamento acquisizione ordini da e-commerce *Ordini/Preventivi (Varie Ordini/Preventivi)*

La procedura implementata per la gestione degli ordini acquisiti dall'e-commerce (modulo aggiuntivo a pagamento per le cui caratteristiche, istruzioni e modalità di uso si rimanda al relativo documento) è stata potenziata con le seguenti nuove funzionalità:

- connettore per acquisizione ordini da WooCommerce
- connettore per acquisizione ordini da file con tracciato standard Metodo (TXT,CSV e Excel)

## 54. Livigno e Campione d'Italia in spesometro transfrontaliero

*Stampe IVA/Contabilità (Vidimati/Fiscali)*

Pur facendo parte in qualche modo dello stato italiano, le operazioni di fatturazione da e verso Livigno e Campione d'Italia sono da considerare transfrontaliere (ved[i faq portale fatture e corrispettivi](https://assistenza.agenziaentrate.gov.it/FatturazioneUIKIT/KanaFattElettr.asp?St=403,E=0000000000110771620,K=5208,Sxi=12,Case=Obj(2170),t=faq.tem,ts=FatturazioneUIKIT)  [AdE\)](https://assistenza.agenziaentrate.gov.it/FatturazioneUIKIT/KanaFattElettr.asp?St=403,E=0000000000110771620,K=5208,Sxi=12,Case=Obj(2170),t=faq.tem,ts=FatturazioneUIKIT).

Per gestire questa possibilità sono codificate, nell'archivio delle nazioni di Metodo, le due apposite voci sottoindicate che contraddistinguono questi comuni:

- #0044 Campione d'Italia
- #0276 Livigno

Sono nazioni "fittizie" comunque ricondotte al codice ISO "IT". Se, nelle anagrafiche di clienti e/o fornitori, viene inserito nel campo Nazione uno di questi codici, il programma include le relative fatture nella comunicazione delle operazioni transfrontaliere (esterometro).

## 55. Esenzione N030201 assoggettata a bollo per default

#### *Utilità/Varie (Utilità)*

Alla luce delle casistiche emerse in questi mesi, l'opzione "Automatico" nel campo "applicazione bollo in fattura" sull'esenzione N030201 "Non imp.art.8 c.1 lett.c (esp.indir.lett.intento)" è stata portata a SOGGETTO A BOLLO.

#### 56. Migliorie alla gestione dei campi di input

#### *Utilità/Varie (Utilità)*

Nella gestione dei campi di input sono state introdotte alcune migliorie che visualizzano meglio lo stato di obbligatorietà o la corretta compilazione di campi con limiti inferiore e superiore (date, numeri, ecc.). E' stato inoltre corretto l'eventuale "loop" di messaggi che poteva presentarsi se si cercava di passare da un campo obbligatorio ad un altro senza averlo compilato.

#### 57. Pieno supporto a Windows Server 2019

#### *Utilità/Varie (Utilità)*

Da qualche mese la Microsoft ha rilasciato la nuova versione del suo sistema operativo "**Windows 2019 Server**". Ora Metodo è in grado di riconoscerlo ed è totalmente compatibile con esso.

58. Corretto possibile errore apertura file entrando in aziende molto vecchie

#### *Anagrafiche (Anagrafiche)*

Se, dal cambio azienda operativa, si entrava in aziende particolarmente vecchie/obsolete o non valide, poteva presentarsi un errore di apertura file.

59. Corretto possibile errore overflow in situazione cli./for.

#### *Anagrafiche (Anagrafiche)*

Entrando nella situazione di un cliente/fornitore senza dati/movimenti e cliccando sul pulsante di "dettaglio" si poteva incorrere in un errrore di "overflow". Ora il pulsante "dettaglio", in assenza di dati, risulta disattivato.

#### 60. Corretto errata visualizzazione ricerca sottoconti con zoom HDPI

#### *Anagrafiche (Anagrafiche)*

In presenza di zoom piuttosto elevato, la finestra di ricerca dei sottoconti presentava l'intestazione della griglia con un font esageratamente grande.

#### 61. Corretta errata dimensione icone se cambio azienda al momento di richiesta password *Anagrafiche (Anagrafiche)*

Se, in un elaboratore con zoom attivo, si eseguiva un cambio azienda operativa dalla finestra di richiesta della password, le icone della finestra risultante erano palesemente piccole (non zoomate).

62. Corretto possibile errore in download massivo e-fatture acquisto da CompEd

*Contabilità/Iva (Fatturazione Elettronica)*

CompEd limita la lettura dei token delle fatture di acquisto da ricevere a blocchi di 100. Se non si erano mai lette le fatture o, dall'ultima lettura ne erano sono arrivate più di 100, la funzione "Ricevi da Web" di Metodo andava in errore nella lettura del secondo blocco.

## 63. Corretto errore in estrazione allegati da e-fattura

*Contabilità/Iva (Fatturazione Elettronica)*

In alcuni casi particolari di e-fattura con più allegati il programma sbagliava il riconoscimento della tipologia dei file successivi al primo.

### 64. Corretta larghezza colonne insufficiente in griglia IVA articolo contabile se zoom attivo *Contabilità/Iva (Immissione Fatture)*

Nella finestra di gestione di un articolo contabile legato ad una fattura di acquisto/vendita, in un elaboratore con lo zoom attivo, la larghezza delle colonne della griglia del riepilogo IVA risultava troppo stretta.

#### 65. Corretto mancato aggiornamento descrizione ai campi cli./for.

#### *Contabilità/Iva (Immissione Fatture)*

Inserisco una fattura di acquisto/vendita richiamando un fornitore/cliente, compilando data reg, data doc., num.doc. e confermando tutti i campi di testata: il programma riporta nel campo "descrizione" della prima riga IVA l'anagrafica richiamata. Se però ci si accorgeva di averla sbagliata e la si modificava richiamando un altro fornitore/cliente, nel campo descrizione rimaneva comunque il nominativo precedente.

#### 66. Corretta ripartizione centri di costo su riga inutilizzabile se zoom attivo *Contabilità/Iva (Immissione Fatture)*

Nella finestra di immissione delle fatture in un'azienda con attiva la gestione dei centri di costo con ripartizione su riga (non su intero articolo contabile), il programma, in caso di zoom attivo, apriva in modo anomalo e inutilizzabile la finestra con i dati di ripartizione (i campi erano troppo piccoli).

#### 67. Corretta mancata acquisizione e-fatture p7m da cartella locale

*Contabilità/Iva (Fatturazione Elettronica)*

L'acquisizione delle e-fatture da WS con impostazione tramite "cartelle locali" non riconosceva, e quindi non importava, documenti in formato p7m.

#### 68. Corretto mancato salvataggio impostazione colonne su finestra acquisizione e-fatture *Contabilità/Iva (Fatturazione Elettronica)*

Se si era modificato l'ordine di visualizzazione delle colonne della griglia di acquisizione delle e-fatture di acquisto, e poi si entrava in acquisizione di quelle di vendità, l'ordine impostato precedentemente veniva riportato al default.

#### 69. Corretto tentata acquisizione e-fatture da cartelle già acquisite

#### *Contabilità/Iva (Fatturazione Elettronica)*

A causa di un errore interno, il programma di acquisizione delle e-fatture da "cartella" (WS), tentava di importare sempre anche i documenti già acquisiti e spostati nella sottocartella "Metodo.Acquired" (ovviamente segnalando che le fatture erano già state importate). Ora tali fatture vengono correttamente ignorate dalla scansione della cartella di acquisizione.

### 70. Corretto possibile errore del visualizzatore XML causa file con header malformato *Contabilità/Iva (Fatturazione Elettronica)*

Nel novero dei file xml malformati delle e-fatture ricevute, viene ora gestito, patchando il file, anche un nuovo caso dove lo "header XML" è risultato con gli attributi impostati con spazi "messi a caso". Questa malformazione poteva generare degli errori al visualizzatore di Metodo nella trasformazione con i fogli di stile ministeriale e AssoSoftware.

71. Corretto errore in esportazione sconto concatenato su E/Conto Distinte Provvigioni *D.d.T./Fatturazione (Distinte Provvigioni)*

Se dalla procedura di "Gestione Distinte Provvigioni - Estratto conto distinte" si effettuava un'esportazione in Excel del prospetto risultante, la colonna "%Sconto", in caso di sconti concatenati, conteneva solo il primo valore (es.: sconto 40+5 nel foglio excel risultava 40).

### 72. Corretto errore in associazione testo e-mail se fattura valida ai fini fiscali *D.d.T./Fatturazione (Fatturazione Differita)*

Metodo permette di differenziare tramite appositi parametri il testo e-mail da utilizzare per l'invio delle fatture in PDF a secoda che debbano o meno essere considerate "di cortesia" o valide ai fini fiscali. A causa di un errore interno, pur stampando correttamente la dicitura nel corpo del PDF, il testo dell'e-mail non sempre corrispondeva allo status della fattura.

73. Corretto errato messaggio in ristampa ft.imm. se non attivo il modulo per la fattura elettronica

## *D.d.T./Fatturazione (Fatturazione Elettronica)*

In mancanza del modulo aggiuntivo per la fatturazione elettronica, in fase di ristampa di fattura immediata venivano comunque fatti i controlli SDI, e nel caso di dati errati/mancanti, venivano segnalati inutili messaggi di errore.

#### 74. Corretto possibile errore in attribuzione contropartite *D.d.T./Fatturazione (D.d.T./Fatture Stampa)*

Se nelle contropartite contabili risultavano presenti raggruppamenti "secchi" con un solo carattere (esempio "S "), il programma li considerava "inclusi" anche in raggruppamenti tipo "S1 ", "EST " (entrambi contenenti la lettera "S") e quindi poteva non venir correttamente attribuito il sottoconto impostato. Ora invece vengono considerati anche gli "spazi" al fine di effettuare il corretto aggancio contabile.

### 75. Corretti alcuni inestetismi in e/c articolo se zoom attivo

#### *Magazzino (Situazioni Magazzino)*

In caso di zoom attivo, si potevano verificare i seguenti inestetismi nella procedura di e/conto articolo:

- campi aggiuntivi note del magazzino (se presenti) accavallati agli altri campi di selezione;
- finestra di selezione delle causali troppo piccola

## 76. Corretto mancato refresh dopo variazione data consegna Ordini

#### *Ordini/Preventivi (Ordini)*

Dopo aver eseguito una variazione della data di prevista consegna in un ordine cliente/fornitore, il dato non veniva aggiornato a video se la colonna era presente nella griglia di visualizzazione dell'elenco ordini fintanto che non si usciva e rientrava dal programma.

#### 77. Corretto errata "marcatura" fatture esterometro

*Stampe IVA/Contabilità (Vidimati/Fiscali)*

Salvando il file dell'esterometro di febbraio e successivi (o consolidandolo), non venivano contrassegnate in modo corretto le fatture come salvate (o consolidate) nel registro IVA (Gestione Registrazioni Contabili/IVA - IVA Gestione Fatture Acquisto o Vendita).

#### 78. Corretto possibile Access Violation in chiusura del programma *Utilità/Varie (Varie)*

Se si lasciavano aperte delle finestre e si tentava la chiusura del menù principale di Metodo, poteva presentarsi un errore del tipo "Access violation at..".

79. Corretto mancata visualizzazione anteprima in preparazione stampa se zoom attivo *Utilità/Varie (Stampe Personalizzate)*

Entrando nella selezione dei campi della preparazione tabulati non si vedeva l'anteprima indicativa (quella visualizzata nella parte alta della finestra) in caso di zoom attivo.

80. Corretto errata abiltazione/visualizzazione pulsanti info riga doc. *Utilità/Varie (Gestione Documenti)*

Nella procedura di gestione del corpo di un documento (ordini, ddt o carichi da documento) sono state corrette alcune imperfezioni nell'abilitazione/visualizzazione dei pulsantini per l'e/c articolo o per ottenere le informazioni dell'ordine, Nello specifico:

- il pulsante E/C veniva erroneamente disattivato se si entrava in una riga, si chiudeva la finestra con la X e poi si rientrava nella stessa;
- il pulsante con l'info dell'ordine veniva visualizzato anche per righe non derivanti da ordini (in ogni caso, se cliccato, indicava "ordine inesistente").

## 81. Corretta visualizzazione "in secondo piano" di alcune finestre relative a statistiche *Utilità/Varie (Varie)*

Alcune finestre relative a statistiche e stampe potevano risultare sempre in secondo piano (e quindi non visibili).

## 82. Corretto errato dimensionamento menù a tendina

### *Utilità/Varie (Menu/Bottoni)*

Agendo ripetutamente sui pulsanti di massimizzazione/minimizzazione oppure eseguendo un ridimensionamento della finestra del menù di Metodo, si poteva ottenere uno strano effetto di ridimensionamento della barra del menù a tendina principale del programma.

## 83. Corretto possibile errore EOutOfResources

#### *Utilità/Varie (Varie)*

Con la versione 3.00 si sono manifestate diverse segnalazioni di errori del tipo "EOutOfResources". Questo problema era dovuto allo sforamento del limite di 10000 oggetti GDI che Windows impone ad ogni processo in memoria. Il superamento dei 10000 poteva avvenire dopo l'uso prolungato del programma, anche in base anche alla metodologia di utilizzo dello stesso. Ora il problema è stato risolto.

## Build N°718

## 84. Corretto codice errato in file modello CU

#### *Stampe IVA/Contabilità (Vidimati/Fiscali)*

Il file da trasmettere con i dati del modello CU aveva all'interno un codice errato relativo al riconoscimento dell'anno della fornitura.

## Build N°717

## 85. Modello CU 2019

#### *Contabilità/Iva (Compensi con ritenuta)*

Aggiornato il modello di stampa CU 2019 e predisposto il corrispondente file telematico da inviare all'Agenzia delle Entrate.

#### 86. Acquisizione manuale fattura con XML codificato come ISO-8859-1

#### *Contabilità/Iva (Fatturazione Elettronica)*

Qualche grossa azienda, probabilmente con sistemi gestionali vetusti, riesce ad inviare fatture XML codificate in ISO-8859-1. Ora Metodo è in grado di recepirle anche da questo formato.

## 87. Ritocchi in caso di cedente/prestatore "ditta individuale"

## *D.d.T./Fatturazione (Fatturazione Elettronica)*

In base all'art.21 del DPR 633/72, la fattura deve riportare la ditta, denominazione o ragione sociale dell'impresa. Le specifiche tecniche relative alla fattura elettronica allegate al Provvedimento del 30/4/2018, invece, impongono la compilazione dei campi:

- NOME e COGNOME in caso di ditta individuale
- DENOMINAZIONE in caso di società

che sono considerati "alternativi" e, pertanto, non possono essere indicati entrambi.

Siccome alcuni cedenti/prestatori "persone fisiche" (cioè ditte individuali) lamentano il fatto che potrebbero non essere "riconosciuti" dai propri clienti se nel file XML compare solo il loro "nome e cognome", è ora possibile, tramite apposito parametro, fare in modo che, come dati del cedente/prestatore, Metodo inserisca la "ragione sociale" dell'azienda nel campo "Denominazione" omettendo i campi "Nome" e "Cognome". Allo stato attuale delle cose, pur non rispecchiando in pieno le specifiche di compilazione, un file così generato viene accettato dal SdI e quindi considerato valido. Il parametro in questione si trova in Utilità - Gestione Parametri - Parametri Fatturazione pagina Fattura Elettronica - "Cedente/prestatore: forza <Denominazione> al posto di <Nome> e <Cognome> se ditta individuale".

Sempre in caso di cedente/prestatore "ditta indiviuale", non viene più compilato il campo "SocioUnico" nella sezione dedicata alll' "IscrizioneREA" in quanto obbligatorio solo per le società di capitali (spa, srl, ...).

## 88. Aggiornato foglio di stile AssoSoftware a versione 1.2.15

## *D.d.T./Fatturazione (Fatturazione Elettronica)*

Il foglio di stile AssoSoftware, che Metodo utilizza per la visualizzazione "tabellare" della e-fattura, è stato aggiornato alla versione 1.2.15 resa disponibile sul sito dell'associazione. Con questa modifica AssoSoftware ha reso visibili alcune informazioni mancanti tipo i riferimenti a DdT e ordini di acquisto.

#### 89. Visualizzazione corretta anche di e-fatture UTF-8 con marcatore BOM *D.d.T./Fatturazione (Fatturazione Elettronica)*

Le fatture elettroniche in UTF-8 possono contenere o meno il marcatore (BOM) che ne identifica la codifica. Se presente il marcatore, il visualizzatore di Metodo poteva visualizzare il documento in bianco oppure generare degli errori.

### 90. Ricezione notifiche di "decorrenza dei termini" da fatturaPRO.click *D.d.T./Fatturazione (Fatturazione Elettronica)*

Metodo recepisce ora anche le eventuali notifiche di "decorrenza termini" delle fatture inviate alla PA che non ricevono esito (positivo o negativo). Si ricorda che, una volta inviata la fattura elettronica ad una Pubblica Amministrazione, quest'ultima ha 15gg di tempo per rispondere con una notifica di esito positivo (di accettazione) o negativo (di rifiuto). Passati i 15gg la fattura è considerata accettata d'ufficio per "decorrenza dei termini" e il SDI invia al mittente una apposita notifica per certificare la "chiusura del ciclo".

91. Corretto errato inserimento manuale "dati ordine acquisto" in e-fattura immediata *D.d.T./Fatturazione (Fatturazione Elettronica)*

Se in una fattura elettronica "immediata", si inseriva manualmente (tramite il pulsante Doc.Colleg.) più di una sezione "DatiOrdineAcquisto" (o similari), il file risultante poteve essere scartato dal SdI a causa di un errato ordine dei tag all'interno del file XML.

## 92. Corretto problema salvataggio finestra "produzione simulata"

*Magazzino (Distinta Base)*

La finestra di visualizzazione della "produzione simulata" poteva risultare non visibile in alcuni casi particolari.

## Build N°716

#### 93. Migliorie varie a procedura di acquisizione e-fatture *Contabilità/Iva (Fatturazione Elettronica)*

In attesa di completare la procedura per la contabilizzazione semiautomatica delle fatture, sono state apportate le seguenti migliorie alla procedura di acquisizione al fine di agevolare gli utenti nella consultazione dei documenti elettronici che arrivano dai fornitori. Nello specifico:

- i dati vengono esposti in ordine di "data ricezione"
- viene evidenziata la presenza o meno di allegati con apposito simboletto
- viene evidenziata la conformità o meno AssoSoftware con apposito simboletto
- introdotto flag "contabilizzata S/N" (si attiva/disattiva premendo la barra spaziatrice in attesa del completamento della procedura di contabilizzazione)
- introdotto nuovo filtro veloce che permette di visualizzare tutte le fatture, solo quelle da contabilizzare (default) o solo quelle contabilizzate
- possibilità eseguire un "refresh" dei dati della tabella prelevandoli dall'XML (per eventuali implementazioni future)
- migliorata acquisizione caratteri particolari e accenti provenienti da charset diversi (ASCII, WIN1252, UTF8, UTF16)
- il doppio click apre la fattura in visualizzazione.

## 94. Acquisizione e-fatture da files massivi tramite fatturaPRO.click

#### *Contabilità/Iva (Fatturazione Elettronica)*

Nell'acquisizione delle e-fatture di acquisto il programma gestisce ora anche il caso delle "fatture massive" (ricezione cioè di un file zip che ingloba più documenti). Metodo non gestisce questa funzionalità nell'emissione fatture di vendita ma può presentarsi la problematica in fase di acquisizione di quelle di acquisto.

Il webservice fatturaPRO.click si occupa di spacchettare queste fatture estraendole dal file zip ma, pur associando a ciascuna di esse un token diverso, in acquisizione documento dal webservice viene recepito sempre lo stesso "nome file" (quello del file massivo .zip); per gestire questo caso si è ora fatto in modo che Metodo consideri anche la possibilità di ricevere più documenti con lo stesso nome file ma, ovviamente, con token e numero fattura diversi.

#### 95. Intercettazione ulteriori errori di decodifica file XML in ricezione da fatturaPRO.click *Contabilità/Iva (Fatturazione Elettronica)*

Siccome stanno arrivato svariate forme di "interpretazione" della e-fattura, per evitare che il programma si blocchi in fase di ricezione a causa di problemi di decodifica tra i formati stringa, vengono ora intercettate eventuali eccezioni bloccanti e comunque portato a termine il processo con la lettura delle fatture che non comportano errori. Dopo una fase di rodaggio iniziale, i casi più eclatanti

di anomalie dovrebbero essere stati sviscerati; eventuali ulteriori anomalie che doverssero presentarsi dovranno comunque essere valutate caso per caso.

#### 96. Acquisizione e-fatture UTF-16

*Contabilità/Iva (Fatturazione Elettronica)*

Effettuata un'ulteriore modifica all'acquisizione delle e-fatture al fine di importare anche file generati, anzichè con lo standard "UTF-8", con il "fuori standard UTF-16".

#### 97. Controllo invio documenti a FatturaPRO.click con dimensione eccessiva *D.d.T./Fatturazione (Fatturazione Elettronica)*

Il web service fatturaPRO.click, per motivi di contenimento dei costi di archiviazione, non accetta l'invio al proprio portale di documenti superiori ai 2Mb. Facciamo presente che, per raggiungere questa dimensione, è necessario allegare alle fatture generate da Metodo (che per default non hanno allegati) files piuttosto corposi.

Tenuto conto di questo aspetto si è fatto in modo che, nel momento in cui si inviano le fatture (pulsante Invia Web), il programma ne verifichi la dimensione e non lo effettui (segnalando apposito messaggio) per gli eventuali documenti aventi una dimensione che supera i 2Mb. Se dovesse presentarsi questo caso sarà sufficiente eliminare l'allegato e quindi inviare la fattura.

**N.B.**: poichè i files allegati, come da specifiche tecniche, vegono inseriti con la codifica "base64", la loro dimensione diventa sicuramente superiore a quella originale (almeno del 30%). Quindi, un ipotetico file di 1Mb, una volta allegato diventa di 1.3Mb.

## 98. Migliorie varie alla finestra di "gestione archivio fatture/parcelle"

## *D.d.T./Fatturazione (Fatturazione Elettronica)*

Sono state apportate le seguenti migliorie alla procedura di gestione delle fatture (elettroniche e non):

- il filtro principale di default della finestra è ora impostato sulla ragione sociale
- aggiunto il filtro per registro IVA (con possibilità di selezione tra quelli presenti)
- nel filtro relativo allo "stato" dei documenti sono state aggiunte le seguenti possibilità:
	- solo e-fatture da spedire
	- solo e-fatture in attesa di risposta
	- solo e-fatture con mancata consegna
	- solo e-fatture scartate (da SDI o PA)
	- solo e-fatture con bollo virtuale
- aggiunto un filtro per "tipologia" di fatture con le seguenti possiiblità:
	- solo documenti "differiti"
	- solo documenti "immediati"
	- solo fatture/parcelle
	- solo acconti/anticipi su fatture/parcelle
	- solo note di accredito
	- solo note di debito

#### 99. Descrizione aggiuntiva di riga in parcella elettronica

#### *Parcellazione (Varie Parcellaz.)*

Se tra i campi di input riga di una parcella c'è anche quello denominato "descrizione aggiuntiva", ora il programma in fase di generazione del file della parcella elettronica provvede ad accodare tale dato (senza spazi) alla riga di descrizione principale.

### 100. Messaggio "fattura esclusa da comunicazione" meno evidente dal 2019 *Stampe IVA/Contabilità (Vidimati/Fiscali)*

Nelle aziende con anno IVA superiore al 2018, entrando in gestione di documenti che non devono essere inclusi nella comunicazione dati fatture transfrontaliere (cosiddetto "esterometro" o "spesometro transfrontaliero") non viene più evidenziato il messaggio in rosso "anagrafica esclusa da comunicazione" ma compare, in nero, la scritta "anagrafica esclusa da esterometro".

101. Corretta mancata apertura finestra statistica fatturato mensile cli./for.

#### *Contabilità/Iva (Bilanci Contabili)*

Elaborando dal menù bilanci la procedura "Statistica fatturato mensile clienti (o fornitori)", il programma visualizzava la finestra minimizzata per cui non risultava visibile il risultato.

#### 102. Corretto errato dimensionamento finestra di selezione causale CU *Contabilità/Iva (Compensi con ritenuta)*

Corretta un'imperfezione per cui, nella pagina "dati per modello CU" della gestione compensi con ritenuta, il campo "causale", che prevede una selezione tra diverse voci, veniva dimensionato per visualizzane una sola.In ogni caso, nel momento in cui si utilizzavano le frecce per scorrere l'elenco, si usciva e rientrava sul campo, la dimensione risultava corretta.

#### 103. Corretto perdita fuoco griglia dopo visualizzazione fattura *Contabilità/Iva (Fatturazione Elettronica)*

Dopo aver visualizzato una fattura elettronica di acquisto, la griglia di selezione del record perdeva il fuoco.

#### 104. Corretto possibile Access Violation in acquisizione fatture da CompED

#### *Contabilità/Iva (Fatturazione Elettronica)*

In fase di acquisizione di alcuni particolari documenti di acquisto da CompED, il programma poteva segnalare un errore del tipo "Access Violation at...".

#### 105. Corretta impossibilità di lettura per alcuni allegati senza estensione

#### *Contabilità/Iva (Fatturazione Elettronica)*

Alcuni allegati di fatture elettroniche di acquisto hanno un nome di file mancante dell'estensione e questo comportava delle difficoltà a Metodo nell'indicare a Windows come aprirli. Ora se l'estensione non c'è, e Metodo riesce ad identificare il tipo di file, la aggiunge automaticamente così da superare il problema.

106. Corretta mancata dicitura "documento non valido..." in rigenerazione PDF da apposito tasto

*D.d.T./Fatturazione (Fatturazione Elettronica)*

Se, dopo aver modificato una fattura immediata, si cliccava da Gestione Fatture Immediate il tasto PDF per rigenerarlo, nel corpo del documento non veniva riportata la dicitura "documento non valido ai fini fiscali...".

## 107. Corretta finestra troppo piccola in selezione allegato da rimuovere

#### *D.d.T./Fatturazione (Fatturazione Elettronica)*

Se, dalla finestra di gestione delle fatture di vendita, si provava a rimuovere un allegato precedentemente aggiunto, la finestra di selezione del file da rimuovere risultava microscopica.

108. Corretto impossibilità di ridimensionare finestra duplicazione distinta base

*Magazzino (Distinta Base)*

Nella pagina "distinta base" della gestione articoli magazzino, cliccando il tasto "copia" la finestra proposta poteva risultare molto grande e non era possibile ridimensionarla.

109. Corretto selettore cartella duplicazione troppo piccolo se zoom attivo *Utilità/Varie (Varie)*

Duplicando un'azienda da un elaboratore con lo zoom attivo, il selettore (parte alta della finestra) con l'elenco degli archivi tra i quali scegliere la "destinazione" della duplicazione risultava troppo piccolo.

## Build N°715

#### 110. Ricezione fatture segnate come p7m che in realtà non lo sono *Contabilità/Iva (Fatturazione Elettronica)*

Avendo purtroppo riscontrato che può capitare di ricevere un **file dichiarato come "p7m"** (cioè firmato) che **in realtà non lo è**, si è dovuto implementare un ulteriore controllo in fase di acquisizione delle e-fatture.

In pratica ora Metodo, se il file in ricezione è dichiarato come p7m (quindi firmato), esegue una verifica per capire se lo è veramente. Se il controllo evidenzia che in realtà è un xml "pulito" (pur se dichiarato p7m) allora viene trattato come un xml "senza firma" e quindi regolarmente importato. Prima il programma andava in errore perchè, per poterlo importare, tentava di togliere la firma che nei fatti non c'era.

## 111. Visualizzatore/Estrattore di eventuali allegati inclusi nella e-fattura XML

#### *Contabilità/Iva (Fatturazione Elettronica)*

All'interno del file della fattura elettronica possono essere inclusi uno o più file a corredo della fattura stessa (più di qualcuno, ad esempio, allega il PDF al file XML).

Con questa modifica il visualizzatore e-fatture di Metodo mostra, in una apposita pagina chiamata "allegati" (che compare, ovviamente, solo in presenza effettiva di allegati), l'elenco dei file incapsulati nell'XML stesso. Posizionando il cursore sul singolo file è possible effettuare le seguenti operazioni:

- premendo invio o facendo doppio click il programma apre il documento (sfruttando il programma di default di Windows associato al tipo di file);
- cliccando sul pulsante "Stampa" il file viene stampato (sfruttando il programma di default di Windows associato al tipo di file);
- cliccando sul pulsante "Salva" è possibile salvare il file su disco dove si ritiene opportuno.

## 112. Controllo e acquisizione e-fatture con intestazione xml errata

#### *Contabilità/Iva (Fatturazione Elettronica)*

Siccome, incredibilmente, arrivano dei file XML "sbagliati" nell'intestazione, si è dovuto predisporre un controllo per fare in modo che il dato venga comunque letto e acquisito da Metodo in modo corretto.

#### 113. Acquisizione fatture in p7m non convenzionali

#### *Contabilità/Iva (Fatturazione Elettronica)*

In fase di acquisizione di fatture di acquisto da fatture elettroniche firmate in "p7m" potevano presentarsi degli errori di conversione dovuti alla conformità impropria di tali file. In alcuni casi i file "p7m" sono codificati in "base64" a regola d'arte e come tali vengono recepiti da Metodo; in altri

invece (soprattutto se provenienti via PEC), possono contenere dei ritorni di carrello pur essendo comunque codificati in "base64". La presenza di questi caratteri non convenzionali induceva Metodo a non trattarli come file "base64" per cui non venivano correttamente decodificati. Ora abbiamo gestito anche questa inesattezza non nostra.

# 114. Acquisizione notifiche di esito positivo P.A. da fatturaPRO.click

### *D.d.T./Fatturazione (Fatturazione Elettronica)*

Quando si emette una e-fattura alla PA (no B2B o B2C) il destinatario ha la facoltà di rispedire al mittente una cosiddetta "Notifica di Esito" che può contenere una risposta di accettazione o di rifiuto della fattura. Fino ad ora Metodo, recependo lo stato e le notifiche del documento da fattura-PRO.click, acquisiva solo le notifiche di esito relative ad un eventuale scarto. Ora vengono invece recepite anche quelle con esito "positivo" a seguito accettazione ufficiale da parte della PA.

115. Consolidamento invio fattura "ad una ad una" e non "in blocco" alla fine della trasmissione *D.d.T./Fatturazione (Fatturazione Elettronica)*

Il consolidamento nel database di Metodo della trasmissione delle fatture di vendita avveniva alla fine del processo di invio.

Nel caso in cui si stroncasse il processo, ritenendo ad esempio che fosse troppo lento o addirittura bloccato, una parte delle fatture, pur essendo state correttamente inviate al WebService, per Metodo risultavano ancora da inviare. Purtroppo il successivo reinvio non andava a buon fine in quanto il WS, avendole già recepite, rispondeva con un errore di documento duplicato.

Con questa modifica il problema è stato risolto perchè, ad ogni invio, la relativa fattura viene subito contrassegnata come trasmessa.

#### 116. Blocchi in rigenerazione XML fatture immediate

#### *D.d.T./Fatturazione (Fatturazione Elettronica)*

Per le fatture immediate è possibile, entrando in gestione, eseguire la rigenerazione del documento elettronico cliccando sull'apposito pulsante.

Per evitare rigenerazioni inutili (è capitato che qualcuno le effettuasse anche senza motivo) ora il programma le impedisce nei seguenti casi:

- non trova la fattura nell'archivio fatture perchè è stata cancellata; in questo caso è necessario reinserirla da Immissione Fatture Immediate;
- la fattura è stata inviata al SDI ed è in attesa di notifiche (clessidra blu);
- la fattura è stata inviata, accettata e consegnata dal SDI al destinatario (faccina verde sorridente);
- la fattura è stata inviata e accettata dal SdI a cui è però seguita una notifica di mancato recapito (faccina gialla sorridente).

Dovrebbe quindi essere possibile rigenerare il file XML solo nei casi seguenti:

- la fattura è stata scartata dal SDI;
- la fattura è stata accettata dal SDI ma rifiutata dalla P.A.;
- la fattura non è ancora stata inviata.

## 117. Meccanismo di cautela contro i "doppi invii" della stessa fattura

### *D.d.T./Fatturazione (Fatturazione Elettronica)*

Quando si emette una fattura elettronica, specialmente nei momenti più intensi (tipo il fine mese), si deve tener presente che le ricevute di consegna non arrivano "subito"; ci potrebbero volere anche giorni (come ribadito più volte il SdI si riserva fino a 5 gg di tempo per consegnare una fattura).

Alla luce di questo è inutile farsi prendere dal panico e, come ha fatto qualche utente, rifare le medesime fatture e reinviarle perchè si pensa che (non avendo ricevuto velocemente le notifiche) le precedenti non vengano recapitate!L'invio di questi "doppioni" al webservice poteva infatti causare problemi legati ad una errata gestione delle notifiche future; alla luce di ciò è stato introdotto un ulteriore meccanismo di tutela che, interpretando correttamente le risposte ottenute dal webservice, provvede a "marcare" gli eventuali doppioni scartati dal webservice perchè già in precedenza inviati.

#### 118. Finestra di "elaborazione in corso" durante invio fatture a WebService *D.d.T./Fatturazione (Fatturazione Elettronica)*

Siccome l'invio delle fatture elettroniche al webservice potrebbe durare anche diversi secondi (a seconda del numero di documenti da inviare), ora, come già fatto per la ricezione delle notifiche, anche la fase di invio visualizza un indicatore del progresso di invio in corso.

### 119. Fatturazione elettronica a partita IVA cessata ma valida come codice fiscale

#### *D.d.T./Fatturazione (Fatturazione Elettronica)*

Anche in fatturazione elettronica si presenta il caso di alcuni soggetti che avevano una partita IVA valida ma, a seguito cessazione di attività in ambito IVA, l'hanno mantenuta come Codice Fiscale (questo caso era già stato gestito per lo spesometro).Anche per la fatturazione elettronica, al fine di far riconoscere a Metodo questa situazione, è necessario, nell'anagrafica del cliente, accodare un "." (punto) alla partita IVA. Così facendo, in fase di fatturazione il programma tratta il cliente alla stregua di un privato, associazione, condominio, o simili e pertanto, pur generando la fattura elettronica, considera valida ai fini fiscali la copia cartacea o il PDF generato da consegnare al cliente. Il dato identificativo IVA viene ovviamente inserito nel campo CodiceFiscale (1.4.1.2) della sezione CessionarioCommittente.

# 120. Controllo presenza e validità "causale pagamento" in caso di ritenuta acconto

#### *D.d.T./Fatturazione (Fatturazione Elettronica)*

Per evitare scarti della fattura elettronica in caso di dimenticanza o errore di compilazione dei parametri legati alla ritenuta d'acconto in fattura (leggi causale di pagamento), ora il programma segnala l'anomalia sia in fatturazione differita che immediata; in pratica viene controllato che il campo "Causale pagamento rit.acc.(770S)" sia compilato e il codice digitato sia valido (in base alla tabella già presente in Metodo per la gestione dei compensi con ritenuta).

## 121. Codice destinatario e provincia REA in maiuscolo

#### *D.d.T./Fatturazione (Fatturazione Elettronica)*

Siccome è capitato che qualche utente abbia digitato nell'anagrafica cliente il "codice destinatario" con lettere "minuscole", oppure indicato sempre in "minuscolo" nell'anagrafe principale il dato "REA - ufficio" (provincia), ora Metodo li forza in maiuscolo perchè potrebbero portare allo scarto del file XML generato.

# 122. E-fattura bloccata se "prezzi iva inclusa" e decimali prezzi unitari inferiori a 3

*D.d.T./Fatturazione (Fatturazione Elettronica)*

Come noto la fatturazione elettronica non è stata pensata per gestire i prezzi "IVA inclusa".

Metodo ora, per evitare eventuali scarti da parte del SdI dovuti ad arrotondamenti, impedisce la fatturazione elettronica nel caso in cui l'archivio DdT (o Ft. immediate) abbia un tracciato impostato per l'immissione di valori "IVA inclusa" e i decimali dei prezzi unitari siano inferiori a 3.Ricordiamo che il numero di decimali si definisce in Utilità - Programmi di Servizio Standard - Variazione Tracciati Archivi - Anagrafica articoli magazzino - "decimali campi valore unitari".

# 123. Possibilità di omettere il codice articolo in fattura elettronica

#### *D.d.T./Fatturazione (Fatturazione Elettronica)*

Metodo, per default, inserisce nella sezione dedicata al codice articolo della fattura elettronica il proprio codice principale. Se non si desiderasse il riporto di tale dato (ad esempio perchè utilizzato per codifiche interne riservate) è stata prevista la possibilità di ometterlo (il "codice articolo" è infatti un campo non obbligatorio).

Per fare questo è sufficiente entrare in Gestione Parametri - Parametri Fatturazione - pagina "Fattura Elettronica (SDI) e scegliere "non inserire" alla richiesta "Codice Articolo in file XML".

124. Trasmissione telematica operazioni transfrontaliere (Esterometro o Spesometro transfrontaliero)

#### *Stampe IVA/Contabilità (Vidimati/Fiscali)*

Attivato il programma che permette di gestire la trasmissione delle operazioni transfrontaliere (cosiddetto esterometro o spesometro transfrontaliero) in seguito all'introduzione della fatturazione elettronica estesa a tutti. E' possibile eseguire questo programma solo in aziende in cui è impostato l'anno IVA 2019 o superiore. Nelle aziende con anno 2017 e 2018 è invece possibile continuare ad eseguire la procedura "Comunicazione fatture Acquisti/Vendite" (ricordando che obbligatoria fino al 2018).

Il programma funziona con le stesse modalità della comunicazione fatture (vedere apposita documentazione); le uniche varianti sono le seguenti:

- periodicità: l'esterometro va trasmesso una volta al mese (non trimestrale o semestrale come l'altro) e va comunicato entro la fine del mese successivo alla registrazione delle fatture estere;
- vengono prese in considerazione le sole fatture di acquisto e di vendita ESTERE (relative cioè a soggetti che in anagrafica hanno compilato il campo "nazione");
- se si è optato per l'invio al SdI anche delle fatture di vendita estere in formato elettronico (come per quelle italiane), Metodo, pur permettendo di preparare il file, ne evidenzia che l'invio è facoltativo.

# 125. Corretto possibile Access Violation invio posta con MS Outlook 2010 a 32 bit

## *Anagrafiche (Mailings)*

Inviando la posta elettronica da Ms Outlook utilizzando la ormai vetusta versione 2010 a 32 bit, poteva presentarsi casualmente un errore del tipo "Access Violation". La email veniva comunque correttamente inviata.

#### 126. Corretto mancato aggiornamento visualizzazione dati fattura immediata se rigenerazione XML

#### *D.d.T./Fatturazione (Fatturazione Elettronica)*

Dopo aver modificato una fattura immediata e rigenerato l'xml, i dati visualizzati nelle colonne dell'archivio delle fatture non venivano aggiornati pur essendo l'xml correttamente modificato.

Adesso il programma, se variati, aggiorna:

- Flag tipologia documento
- cliente
- rappresentante
- data
- condizioni pagamento
- bollo

## 127. Corretto mancato salvataggio posizione/dimensione finestra articolo

*Magazzino (Gestione Magazzino)*

La finestra di gestione dell'articolo di magazzino non sempre manteneva dimensione e posizione impostate.

#### 128. Corretto possibile Access violation is stampa packing list da corpo documento *Ordini/Preventivi (Packing List)*

Tentando di elaborare la stampa di un packing list dall'interno del corpo del documento, il programma segnalava un errore del tipo "Access violation..". Eseguendola invece dalla finestra di ricerca dei packing non c'erano problemi.

## Build N°714

### 129. Aggiornata componentistica per invio E-Mail

*Anagrafiche (Mailings)*

La componentistica utilizzata da Metodo per l'invio delle mail e la connessione con Ms Outlook è stata aggiornata all'ultima versione disponibile.

130. Applicazione bollo elettronico anche su Note di Accredito

*D.d.T./Fatturazione (Fatturazione Elettronica)*

Ora il programma applica il bollo virtuale anche per le eventuali note di accredito il cui totale in esenzione in valore assoluto supera i 77.47 euro.

131. Rivista esposizione dati ENASARCO in fattura elettronica

*D.d.T./Fatturazione (Fatturazione Elettronica)*

Il 21 gennaio l'Agenzia delle Entrate ha modificato la modalità di indicazione, nel file della fattura elettronica, dei dati relativi all'Enasarco.

Fino a tale data l'Enasarco era inquadrato tra le casse previdenziali; ora, invece, come riportato nella [sezione delle FAQ](https://assistenza.agenziaentrate.gov.it/FatturazioneUIKIT/KanaFattElettr.asp?St=146,E=0000000000096654971,K=1558,Sxi=9,Case=Obj(2170),t=faq.tem,ts=FatturazioneUIKIT%22%20title=%22sezione%20delle%20FAQ) sul sito "Fatture e corrispettivi", avendo l'AdE preso atto che l'ENASARCO "ha un'applicazione diversa dai tipici contributi destinati ad una Cassa previdenziale", ha diramato le linee guida per indicarlo "attualmente" in modo appropriato.

Prima di tutto abbiamo constatato che, nel software di compilazione online (e offline), l'AdE ha rimosso la possibilità di selezionare tre le casse previdenziali, il "TC07", che era appunto dedicato all'ENASARCO, che quindi non deve più essere riportato nella sezione "DatiCassaPrevidenziale" (2.1.1.7) come faceva Metodo fino ad ora (stornando poi con una riga fittizia il valore per fare quadrare i totali).

Abbiamo di conseguenza effettuato le opportune modifiche per rispettare le indicazione dell'AdE secondo le quali il dato deve essere semplicemente inserito nella sezione "AltriDatiGestionali" (2.2.1.16) compilando i seguenti campi:

- "TipoDato" (2.2.1.16.1) = "**CASSA-PREV**"
- "RiferimentoTesto" (2.2.1.16.2) = "**TC07 - ENASARCO (7.775%)**"
- "RiferimentoNumero" (2.2.1.16.3) = **valore dell'ENASARCO**

#### 132. Modificati fogli di stile AdE per visualizzazione notifiche *D.d.T./Fatturazione (Fatturazione Elettronica)*

I fogli di stile prelevati dall'Agenzia delle Entrate per visualizzare in modo leggibile le notifiche di ricezione, scarto, ecc. delle fatture elettroniche, sono fatti per essere fruiti in un browser e quindi hanno delle dimensioni tali (in larghezza) che ne impediscono una corretta stampa in Metodo (addirittura in alcuni casi poteva generare degli errori). Per ovviare a questo comportamento ora Metodo utilizza dei fogli di stile modificati internamente al fine di contenere le informazioni in un A4 così da agevolarne la stampa.

### 133. Potenziati e controlli su caratteri anomali in e-fattura

#### *D.d.T./Fatturazione (Fatturazione Elettronica)*

Visti i casi di scarto dei files XML legati alle restrizioni imposte dai controlli della fattura elettronica nei campi stringa, ora Metodo, inserisce nei files stessi solo i caratteri riconosciuti dagli standard restrittivi imposti ed eventualmente sbianca (o sostituisce con caratteri validi simili) i caratteri particolari trovati.

Nello specifico Metodo considera validi e riporta come tali i seguenti caratteri ASCII:

- [032-126]: caratteri standard lettere, punteggiatura, ecc.
- [224-225]: lettere a accentate **àá**
- [232-233]: lettere e accentate **èé**
- [236-237]: lettere i accentate **ìí**
- [242-243]: lettere o accentate **òó**
- [249-250]: lettere u accentate **ùú**

Gli altri caratteri con codice da 0 a 255 sono sostituiti con spazi, ad eccezione dei seguenti che vengono ricondotti a qualcosa di simile:

- [192-198]: "**ÀÁÂÃÄÅÆ**" ricondotto ad "A" (varie lettere A maiuscole accentate)
- [199]: "**Ç**" ricondotto a "C"
- [200-203]: "**ÈÉÊË**" ricondotto ad "E" (varie lettere E maiuscole accentate)
- [204-207]: "**ÌÍÎÏ**" ricondotto ad "I" (varie lettere I maiuscole accentate)
- [208]: "**Ð**" ricondotto a "D"
- [209]: "**Ñ**" ricondotto a "N"
- [210-214]: "**ÒÓÔÕÖ**" ricondotto ad "O" (varie lettere O maiuscole accentate)
- [215]: "**×**" (per matematico) sostituito con "x" (ics)
- [216]: "**Ø**" (diametro grande) sostituito con "D"
- [217-220]: "**ÙÚÛÜ**" ricondotto ad "U" (varie lettere U maiuscole accentate)
- [226-230]: "**âãäåæ**" ricondotto ad "a" (varie lettere a minuscole accentate strane)
- [231]: "**ç**" ricondotto a "c"
- [234-235]: "**êë**" ricondotto ad "e" (varie lettere e minuscole accentate strane)
- [238-239]: "**îï**" ricondotto ad "i" (varie lettere i minuscole accentate strane)
- [241]: "**ñ**" ricondotto a "n"
- [244-246]: "**ôõö**" ricondotto ad "o" (varie lettere o minuscole accentate strane)
- [247]: "**÷**" (diviso matematico) sostituito con ":" (due punti)
- [248]: "**ø**" (diametro piccolo) sostituito con "d"
- [251-252]: "**ûü**" ricondotto ad "u" (varie lettere u minuscole accentate strane)
- [253]: "**ý**" sostituito con "y"
- [254]: "**þ**" sostituito con "p"
- [255]: "**ÿ**" sostituito con "y"

## 134. Rivisto controllo dati REA per e-fattura

### *D.d.T./Fatturazione (Fatturazione Elettronica)*

Il controllo sulla presenza, e quindi sull'inserimento dei dati "REA" dell'azienda nel file della fattura elettronica, è stato rivisto con le seguenti regole:

- il programma inserisce nel file xml la sezione REA solo se compilati dati necessari (in mancanza di REA la sezione viene omessa);
- per le ditte indivduali è necessario compilare i primi 2 campi (REA Ufficio (provincia) e REA - Numero); compilandone uno solo il programma, in fase di fatturazione, si bloccherà;
- per le società di capitali o di persone è necessario compilare i primi 3 campi (REA Ufficio (provincia), REA - Numero e REA - Capitale Sociale) e, solo in presenza dei relativi casi, gli ultimi 2 (REA - Socio Unico, REA - In liquidazione); se uno dei primi 3 campi risultasse non compilato, in fase di fatturazione il programma si bloccherebbe. N.B.: in assenza di "Capitale Sociale" (ad esempio se snc o sas) digitare 0 (zero) in tale campo.

# 135. Evidenziata "elaborazione in corso" durante lettura notifiche da webservice

## *D.d.T./Fatturazione (Fatturazione Elettronica)*

Nella procedura "Notifiche Web" presente in gestione archivio fatture, il programma visualizza ora in alto a sinistra (sotto i bottoni) il progresso dell'elaborazione in corso.

Con molte fatture da analizzare e, di conseguenza, tante notifiche da ricevere dal Web Service, il programma poteva sembrare bloccato in quanto non veniva data indicazione del fatto che, in realtà, stesse lavorando.

## 136. Forzatura stampa e-invoice AssoSoftware in A4

*D.d.T./Fatturazione (Fatturazione Elettronica)*

Il foglio di stile AssoSoftware, che permette di tradurre la fattura XML in un file HTML più "human readable", definisce di base la larghezza del corpo in 800px. Questa dimensione, in fase di stampa su modulo A4, potrebbe portare al taglio di alcune informazioni contenute nell'ultima colonna. Per superare questo inconveniente ora Metodo, prima di inviare il file HTML in stampa, esegue una forzatura sullo style interno per portare la larghezza da 800px a 760px in modo da fare rientrare più comodamente il contenuto nelle dimensioni del foglio A4.

Vale sia per le fatture XML di vendita che per quelle di acquisto.

## 137. Migliorata esposizione totali in gestione parcella

*Parcellazione (Varie Parcellaz.)*

Al fine di rendere più chiari i totali del documento nella finestra di gestione delle parcelle proforma e immediate sono state apportate le seguenti modifiche:

- sotto i totali imponibile, iva, esenti, è stato aggiunto un nuovo dato chiamato "**Tot.Prest**." che totalizza le prestazioni presenti nel documento;
- se inserito il CNAP, e questo è soggetto a IVA, il programma visualizza sotto allo stesso anche l'importo dell'IVA calcolato sul relativo importo;
- in fianco al CNAP viene visualizzato un nuovo totale chiamato "**Tot.Doc.**" dove, al totale delle prestazioni, viene sommato il CNAP;
- il totale generale in basso a destra, che prima veniva chiamato "TOTALE" ora, in presenza di ritenuta d'acconto, viene evidenziato con la dicitura "**a Pagare**" e, come prima, evidenzia il totale del documento al netto della ritenuta d'acconto.

## 138. Corretto possibile errore in memorizzazione dich.intento

### *Anagrafiche (Anagrafiche)*

Nel caso si fosse presentata la necessità di inserire in più clienti (con la stessa partita iva) la medesima dichiarazione di intento, il programma non recepiva correttamente il dato nelle diverse anagrafiche.

#### 139. Corretta finestra invio e-mail di Metodo troppo piccola se zoom attivo *Anagrafiche (Mailings)*

La finestra di conferma invio e-mail di Metodo (esempio quella per le conferme ordine) poteva risultare sottodimensionata in caso di zoom attivo.

### 140. Corretta errata applicazione controlli SdI in ristampa ft.imm. che NON genera xml *Contabilità/Iva (Fatturazione Elettronica)*

Eseguendo la ristampa di una fattura immediata da un archivio impostato per NON generare le fatture elettroniche (es.: ricevute fiscali, documenti interni o similari) il programma eseguiva ugualmente i controlli sui dati anagrafici per evitare errori SdI.

## 141. Corretta rilettura ripetitiva notifiche di scarto fatturaPRO.click

#### *D.d.T./Fatturazione (Fatturazione Elettronica)*

Il programma non considerava chiuso il ciclo di una e-fattura quando riceveva una notifica di scarto SDI. Alla successiva rilettura delle notifiche continuava a richiedere al web service lo stato della fattura pur segnalando che era già stata rifiutata.

Ora invece la fattura definitvamente scartata viene ignorata e non ne viene più riletto lo "status".

## 142. Corretta mancata stampa "riepilogo mensile ordini"

## *Ordini/Preventivi (Stampe Ordini/Preventivi)*

Cercando di entrare nella procedura "riepilogo mensile x rappr./raggr.", presente nei Tabulati riepilogativi Ordini Clienti, il programma non faceva nulla.

## 143. Corretto errata "gestione colonne" in riepilogo consegne per periodo

## *Ordini/Preventivi (Stampe Ordini/Preventivi)*

Nella procedura "Tabulati Riepilogativi Ordini - Riepilogo consegne per periodo" il programma ha internamente una sorta di ottimizzazione che permette di eliminare le colonne "inutili". Questo

meccanismo non funzionava però in modo corretto e rimuoveva erroneamente anche colonne necessarie.

#### 144. Corretta errata generazione scadenze parcelle (se rit.acc. addebitata) *Parcellazione (Varie Parcellaz.)*

Se nei parametri di parcellazione si era spuntata la richiesta "Includi ritenuta nelle Ri.Ba.", che permette di generare l'incasso dell'importo complessivo della parcella (anzichè defalcato della Rit.Acc.), il programma sbagliava sia la stampa delle scadenze sul modulo cartaceo che la sezione dei pagamenti nella generazione della parcella elettronica.

## 145. Corretta errata stampa casella "metodo" riferita all'acconto nel

### modello Comunicazione liquidazioni IVA

### *Stampe IVA/Contabilità (Vidimati/Fiscali)*

Nella stampa del modello della liquidazione IVA, anche in assenza di valore nel rigo VP13 (relativo all'acconto), veniva erroneamente stampato nella casella "metodo" il valore "1". Il file generato, invece, risultava corretto. In ogni caso anche la stampa si comporta ora allo stesso modo e, in mancanza di acconto, la casella "metodo" resta vuota.

# 146. Corretto mancata cancellazione tabella e-fatture acquisite

#### *Utilità/Varie (Aperture/Chiusure)*

Nell'azienda creata con procedura di "preparazione ditta per nuovo anno", l'archivio fatture d'acquisto (e vendita) XML non veniva cancellato e riportava quindi i files dell'anno precedente.

## Build N°713

### 147. Acquisizione e-fatture non UTF8

#### *Contabilità/Iva (Fatturazione Elettronica)*

Nella procedura di acquisizione delle fatture elettroniche è stata fatta una modifica per riconoscere eventuali fatture "anomale" non codificate con lo standard UTF8. In queste fatture la presenza di eventuali caratteri particolari (tipo le lettere accentate) poteva causare la segnalazione di errori di conversione di stringa in quanto Metodo non gestiva l'evenienza. Ora, prima di acquisire una fattura, viene testato il fatto che sia o meno un UTF8 e, nel secondo caso, viene letta e caricata in standard ANSI e poi convertita in unicode.

#### 148. Acquisizione delle fatture elettroniche di vendita

## *Contabilità/Iva (Fatturazione Elettronica)*

Questa modifica è orientata ai consulenti o a chi non genera le fatture elettroniche di vendita con la fatturazione di Metodo ma ha necessità di contabilizzarle. Specularmente a quanto avviene per le fatture di acquisto, tramite questo nuovo programma è possibile acquisire, visualizzare (e, con i prossimi aggiornamenti, contabilizzare) le fatture di vendita.

## 149. Acquisizione "data di ricezione" fatture acquisto da fatturaPRO.click

#### *Contabilità/Iva (Fatturazione Elettronica)*

Ora nell'acquisizione delle fatture elettroniche di acquisto dal webservice di fatturaPRO.click viene riportata anche la data di ricezione.

## 150. Possibilità di acquisire e-fatture con nome file non conforme

#### *Contabilità/Iva (Fatturazione Elettronica)*

Purtroppo è capitato di ottenere dal SdI dei files di fatture elettroniche con nomi non conformi al tracciato che invece dovrebbero rispettare regole ben precise.

E' capitato, ad esempio, che un file XML avesse un numero progressivo superiore a 5 caratteri e Metodo, applicando a regola d'arte i controlli di correttezza, ne impedisse l'acquisizione non riconoscendolo come valido.

Dovendo però prendere atto che si possono presentare anche queste situazioni siamo stati costretti ad "allargare" le maglie dei controlli e accettare anche questi tipi di files.

151. Acquisizione notifiche di "mancata consegna" da fatturaPRO.click

*D.d.T./Fatturazione (Fatturazione Elettronica)*

E' stata implementata la possiblità di acquisire dal webservice fatturaPRO.click anche le notifiche di mancata consegna.

Si ricorda che tali notifiche certificano che la fattura è stata consegnata a SdI, che quest'ultimo l'ha ritenuta valida ma non è riuscito a recapitarla al destinatario che quindi la dovrà reperire dalla propria area riservata del portale "fatture e corrispettivi".

152. Rimossa riga conai in file xml se prezzo a 0

*D.d.T./Fatturazione (Fatturazione Elettronica)*

Nel caso in cui la quantità in tonnellate del CONAI sia talmente piccola da generare un valore a zero, ora la riga del contributo CONAI viene omessa nel file XML onde evitare possibili scarti del file per incongruenza nei totali di riga.

#### 153. Ripuliti caratteri non numerici in campo telefono su anagrafe principale azienda *D.d.T./Fatturazione (Fatturazione Elettronica)*

Siccome il Sistema di Interscambio scartava i files delle fatture elettroniche per "errore di non conformità (00200)" in presenza di caratteri non validi nel telefono dell'azienda (che viene inserito nelle sezioni "ContattiTrasmittente" (1.1.5.1) e "Contatti" (1.2.5.1)), il programma ora riporta nel file i soli caratteri ammessi.

### 154. Evidenziazione delle fatture che non sono state recapitate

#### *D.d.T./Fatturazione (Fatturazione Elettronica)*

Nel caso in cui si riceva una notifica di "mancato recapito" (codice destinatario non indicato, destinatario che non ha operato alcuna scelta di ricezione nel portale "fatture e corrispettivi", o altri motivi) ora il programma, nella procedura di "gestione archivio fatture", ne evidenzia lo stato con una faccina meno sorridente e gialla. In questo frangente (cioè impossibilità di recapito da parte del SdI) si dovrebbe avvisare il proprio cliente che la fattura speditagli non gli è stata recapitata da SdI ed è disponibile in consultazione nella sua area riservata del portale "fatture e corrispettivi" a partire dalla data di "messa a disposizione" indicata nella notifica di mancato recapito.

#### 155. Velocizzazione integrazione con CompED

#### *D.d.T./Fatturazione (Fatturazione Elettronica)*

E' stato introdotto un meccanismo interno per velocizzare le interrogazioni delle notifiche sulle fatture inviate e per la lettura delle fatture ricevute dal webservice CompED.

#### 156. Aumento timeout richieste WebService compED

#### *D.d.T./Fatturazione (Fatturazione Elettronica)*

Per evitare possibili problemi di comunicazione con il webservice di CompED, legati ad eventuali timeout "allungati" dal webservice stesso per svariati motivi (troppe richieste, uso improprio del servizio, ecc.), ora il timeout di risposta è stato impostato a 5 minuti. Questo dovrebbe evitare eventuali problemi tipo quello di doppio invio di fatture riscontrato da qualche utente.

#### 157. Blocco menù se archivi c/s non attivati

#### *Database C/S (Database C/S integrazione con Metodo)*

Poichè, di fatto, le estensioni C/S sono obbligatorie, se si entrava in una ditta nella quale non erano state attivate potevano presentarsi degli errori del tipo "Access Violation" o "errore SQL" entrando in diverse procedure.

Siccome riceviamo ancora svariate segnalazioni di questo tipo, per evitare la comparsa di tali errori abbiamo fatto in modo che se si entra in una azienda senza archivi C/S attivi il programma visualizzi un apposito messaggio bloccando le voci di menù fino a quando non si effettua da "Utilità - C/S Programmi di Servizio" la procedura "Attivazione Archivi avanzati in questa azienda".

158. Corretto mancato salvataggio dimensioni finestre compensi con ritenuta

*Contabilità/Iva (Compensi con ritenuta)*

La posizione e la dimensione delle finestre di gestione dei compensi con ritenuta non venivano memorizzate.

#### 159. Corretto possibile scarto per non conformita causato da caratteri non standard ASCII nel codice articolo

### *D.d.T./Fatturazione (Fatturazione Elettronica)*

Nel campo codice articolo della fattura elettronica ("CodiceValore") non sono ammessi caratteri che non rientrano nello standard ASCII. Per evitare lo scarto del file per "non conformità" ora il programma, se li trova, li sostituisce d'ufficio con un "." (punto).

### 160. Corretto errore in ristampa DdT a fornitori

### *D.d.T./Fatturazione (D.d.T./Fatture Stampa)*

Nel caso in cui il fornitore avesse dei dati non corretti o incompleti nella sua anagrafica, non era possibile eseguire la ristampa di un eventuale DdT a lui intestato.

161. Corretto errore in ricezione notifiche da fatturaPRO.click

*D.d.T./Fatturazione (Fatturazione Elettronica)*

In alcuni casi, la ricezione delle notifiche da fatturaPRO.click non funzionava in modo corretto e non veniva acquisita nessuna notifica.

## 162. Corretto possibile errore SQL in stampa agenda settimanale

#### *Utilità/Varie (Utilità)*

Eseguendo la stampa dell'agenda settimanale poteva presentarsi un errore SQL che impediva di portare a termine l'operazione.

## Build N°712

# 163. Blocco in fatturazione se righe con q.tà e senza aliquota/esenzione

#### *D.d.T./Fatturazione (Fatturazione Elettronica)*

Per evitare possibili scarti del file per errori 00400 o 00401 dovuti al fatto che in fattura risultano presenti righe con quantità diversa da zero ma senza indicazione di aliquota Iva o esenzione (condizione non contemplata dal tracciato XML) come ad esempio:*Articolo: XYZQuantità: 1Prezzo: (vuoto)%Iva: (vuoto)*ora il programma impedisce la fatturazione se verifica questo tipo di situazione.

## 164. Gestione degli sconti concatenati

## *D.d.T./Fatturazione (Fatturazione Elettronica)*

Nel caso di sconti concatenati di riga (es.: 20+21+2), Metodo inseriva nel file XML lo sconto risultante dalla concatenazione stessa arrotondato a 2 decimali (es 38.06 invece di 38.065). Questo, in alcuni casi, poteva comportare lo scarto del file per errore 00423 a causa di problemi di arrotondamento nel controllo di congruità eseguito dal SDI.

Per evitare questo tipo di problemi, visto che il tracciato XML ora lo prevede, Metodo provvede a splittare i vari sconti concatenati inserendo altrettante voci "ScontoMaggiorazione" (2.2.1.10) nella sezione "DettaglioLinee" (2.2.1).

#### 165. Ricezione ricevute di consegna da fatturaPRO.click *D.d.T./Fatturazione (Fatturazione Elettronica)*

Con le ultime implementazionI e aggiornamenti del webservice di fatturaPRO.click, ora Metodo è in grado di recepire anche le ricevute di consegna con le relative informazioni.

## 166. Acquisizione fatture XML "utenze" senza indicazione della Partita IVA cessionario *D.d.T./Fatturazione (Fatturazione Elettronica)*

Siccome il SERVIZIO ELETTRICO NAZIONALE e probabilmente anche altri grandi fornitori legati alle utenze possono evidentemente bypassare le restrizioni delle specifiche tecniche, può succedere che le fatture elettroniche di acquisto prodotte da tali fornitori non contengano al loro interno il dato relativo alla Partita IVA del cessionario ma solo Codice Fiscale (pur se indirizzate di fatto ad un'azienda!). Questo impediva l'importazione in Metodo perchè non passava il controllo di congruità tra la partita IVA del cessionario presente nel file XML e la partita IVA dell'anagrafe principale dell'azienda indicato in Metodo. Ora, per risolvere il problema, in mancanza della partita IVA nel file XML, il programma verifica anche il codice fiscale dell'azienda.

### 167. Spese accessorie secondo codifica AssoSoftware

### *D.d.T./Fatturazione (Fatturazione Elettronica)*

Nel file della fattura elettronica è possibile indicare le "spese accessorie" in modo molto generico. Avendo aderito allo standard AssoSoftware e sfruttando l'arricchimento di tale dialetto, Metodo permette ora di dettagliare le informazioni legate a questo tipo di spese in modo più o meno automatico. Per le specifiche relative alla codifica delle stesse si rimanda alla documentazione sulla fattura elettronica; di seguito si riportano invece alcune considerazioni su come attivare le codifiche AssoSoftware:

- le spese di incasso (quelle eventualmente addebitate sulle RiBa) vengono gestite in modo automatico
- il contributo CONAI viene gestito in automatico
- le spese di "piede fattura" vengono gestite in automatico
- le cauzioni vengono gestite in automatico
- l'ecotassa viene gestita in automatico
- eventuali ulteriori spese accessorie vanno inserite nel corpo del documento indicando, nel campo raggruppamento, la scritta "#ACxx" dove xx è un numero che va scelto in base alla codifica AssoSoftware relativa alla spesa accessoria che si vuole addebitare (vedere apposita tabella nella documento della fattura elettronica).

## 168. CONAI secondo codifica AssoSoftware

## *D.d.T./Fatturazione (Fatturazione Elettronica)*

Nella fattura elettronica ora Metodo gestisce il CONAI seguendo le specifiche AssoSoftware. Nel file XML vengono inserite tante righe di "spese accessorie" quante sono le tipologie di imballaggio utilizzate in base agli articoli inseriti in magazzino. Per il dettaglio tecnico della codifica AssoSoftware applicata si rimanda alla documentazione della fatturazione elettronica di Metodo.

## 169. Tasto invio/doppio-click, per default, esegue e non modifica

## *Utilità/Varie (Stampe Personalizzate)*

Nella procedura di elaborazione delle stampe personalizzate (clienti, fornitori, magazzino, ecc.) è stata cambiata la priorità dei tasti per agevolare gli utenti abituati ad eseguire tali stampe direttamente dal menù (funzione non più disponibile dalla versione 3.0).Entrando nella finestra di gestione delle stampe/tabulati e premendo il tasto "invio" (o facendo "doppio click" con il mouse) sul tabulato selezionato, ora il programma elabora la stampa e non entra più in modifica dello stesso come prima. Per variare un tabulato è necessario cliccare sull'apposito pulsante.

#### 170. Aggiornamento archivio CAP a fine 2018

#### *Utilità/Varie (Utilità)*

Aggiornato a fine 2018 il database del CAPPARIO con le ultime variazioni rese disponibili dal sito delle poste.

171. Aggiornamento dati ISTAT a gennaio 2019

*Utilità/Varie (Utilità)*

Aggiornato a gennaio 2019 il database dei dati ISTAT (comuni, regioni, ecc.).

172. Aggiornamento ABI-CAB a gennaio 2019

*Utilità/Varie (Utilità)*

Aggiornato a gennaio 2019 il database contenente gli abi-cab della banche.

173. Corretto possibile "Access Violation" in acquisizione QRCode

*Anagrafiche (Anagrafiche)*

Nella procedura di gestione clienti/fornitori, utilizzando lettori ad emulazione di tastiera per interpretare il nuovo QRCode dell'AdE, potevano presentarsi errori casuali del tipo "Access Violation at.." a causa della lentezza che questi dispositivi hanno nel fornire l'informazione scannerizzata.

174. Corretta anomala visualizzazione pulsante "Fine" in riga commessa *Commesse/Cantieri (Gestione Commesse)*

A causa di un refuso di vecchie gestioni, in immissione dati riga commessa veniva visualizzato un pulsante "Fine" non funzionante che, in alcuni casi, si accavallava parzialmente al campo codice operazione.

#### 175. Corretto possibile errore conversione esenzioni corrispettivi

#### *Contabilità/Iva (Corrispettivi)*

Eseguendo l'attivazione delle esenzioni estese in archivi particolarmente vecchi, poteve presentarsi un errore SQL nella fase di conversione delle esenzioni dei corrispettivi per cui, entrando nella procedura di Variazione Esenzioni degli stessi, la tabella risultava vuota.

### 176. Corretto errore mancanza CNAP in parcella elettronica

#### *D.d.T./Fatturazione (Fatturazione Elettronica)*

Nella generazione della parcella elettronica, il programma in alcuni casi non inseriva nel file XML i dati del CNAP causando uno scarto per incongruità sui totali.

#### 177. Corretto impossibilità emissione e-fatture se attivo "raggr.x cliente e articolo"

#### *D.d.T./Fatturazione (Fatturazione Elettronica)*

In alcuni casi particolari non si riuscivano ad emettere fatture elettroniche in caso di raggruppamento DdT per "cliente+articolo".

178. Corretto errore flag "soggetto a ritenuta" in parcelle senza ritenuta acc.

#### *D.d.T./Fatturazione (Fatturazione Elettronica)*

Elaborando una parcella ad un cliente senza ritenuta d'acconto, nelle righe di dettaglio del documento veniva erroneamente impostato il tag "SoggettoRitenuta" a SI. Questo comportava lo scarto del file.

179. Corretta mancata stampa dicitura "documento non valido si fini fiscali...." in ristampa Ft.Immediata

#### *D.d.T./Fatturazione (Fatturazione Immediata)*

Eseguendo la "ristampa" di una Fattura Immediata non veniva riportata, ove necessario, la dicitura "DOCUMENTO NON VALIDO AI FINI FISCALI....." come invece avveniva regolarmente in fase di prima stampa.

180. Corretto possibili errore 00422 SDI in presenza di omaggi su fattura immediata *D.d.T./Fatturazione (Fatturazione Elettronica)*

In alcuni casi, elaborando fatture immediate con omaggi, il programma poteva segnalare degli errori 00422 nella generazione della fattura elettronica dovuti ad incongruenze sui totali.

#### 181. Corretto possibile Access Violation in acquisizione notifiche da CompEd

### *D.d.T./Fatturazione (Fatturazione Elettronica)*

Eseguendo l'acquisizione delle notifiche sulle fatture di vendita comunicate al webservice "CompEd" poteva presentarsi un errore del tipo "Access Violation at..".

### 182. Corretto possibile scarto file se "riferimento testo" AssoSoftware superiore a 60 caratteri *D.d.T./Fatturazione (Fatturazione Elettronica)*

In fatture particolarmente corpose, elaborando le varie informazioni di arricchimento del file XML secondo lo standard AssoSoftware, se il campo "RiferimentoTesto" della sezione "AltriDatiGestionali" superava il massimo dei 60 caratteri previsti dalle specifiche tecniche, provocava lo scarto del file.

Ora, nel caso si presentasse questa evenienza, il programma omette tale informazione (che comunque si riferisce a dati non obbligatori).

### 183. Corretto possibilie errore "Out of system resources" visualizzando XML corposi *D.d.T./Fatturazione (Fatturazione Elettronica)*

Entrando nel visualizzatore XML di fatture elettroniche parecchio corpose, il programma poteva segnalare degli errori del tipo "Out of system resources" dovuti ad alcuni limiti intrinsechi della grafica GDI+ utilizzata dal renderizzatore HTML interno di Metodo. Ora il renderizzatore sfrutta ove possibile (nei computer dell'ultimo decennio sempre!) le primitive DirectX e questo permette di bypassare il problema.

## 184. Corretto possibile errore 0423 nelle righe del contributo CONAI

#### *D.d.T./Fatturazione (Fatturazione Elettronica)*

Se nell'azienda era impostato un "numero decimali campi quantità" insufficiente per i calcoli significativi del CONAI, potevano esserci dei problemi di arrotondamento nei controlli effettuati dal SDI che portavano ad un errore 0423.

# 185. Corretto troncamento scritte di "copia di cortesia" e "rif.dich.intento"

#### *D.d.T./Fatturazione (Fatturazione Elettronica)*

Nella stampa della fattura cartacea correlata alla fattura elettronica (cosiddetta "copia di cortesia"), nel caso in cui il tracciato prevedesse la stampa di un massimo di 35 caratteri per la descrizione, il programma troncava sia il testo del messaggio con la dicitura "documento non fiscale ......" che il testo con l'eventuale riferimento alla dichiarazione di intento.

### 186. Corretto possibile "Access Violation" in ricostruzione progressivi carico/scarico *Magazzino (Gestione Magazzino)*

Eseguendo la ricostruzione dei progressivi di carico/scarico del magazzino poteva presentarsi un errore del tipo "Access violation at…".

## 187. Corretto possibile "Access violation" in uscita da gestione articolo magazzino

*Magazzino (Gestione Magazzino)*

Uscendo dalla finestra di gestione di un articolo di magazzino in alcuni rari casi poteva verificarsi un errore del tipo "Access Violation at...".

## 188. Corretto selettore archivio prestazione servizi bloccato

*Magazzino (Prestazioni Servizi)*

In alcuni casi particolari, pur avendo impostato più archivi di prestazioni/servizi, in fase di immissione il programma non ne permetteva la selezione bloccando l'apposita combobox.

189. Corretto errore "Impossibile dare il fuoco.." in situazione ordini

*Ordini/Preventivi (Stampe Ordini/Preventivi)*

Se dall'interno della finestra di gestione di un ordine si richiamava la stampa di controllo della disponibilità, il programma segnalava un errore del tipo "Impossibile dare il fuoco a...".

## 190. Corretto possibile errore "regular expression" in sistema ricerca clienti *Utilità/Varie (Stampe Personalizzate)*

Elaborando un sistema di ricerca nei tabulati clienti/fornitori per ricercare le ragioni sociali contenenti il carattere ":" tramite impostazione di un filtro del tipo:"Ragione Sociale" - "uguale a" - ":\*" il programma segnalava un errore del tipo "A regular expression...".

## 191. Corretto focus mancato dopo click su pulsante info

## *Utilità/Varie (Gestione Documenti)*

Nella finestra di gestione del corpo di un documento (ordine, ddt, cmd, ft.imm.) se si cliccava su uno dei pulsantini in fianco al campo quantità (per reperire info, e.c., ec.c) il fuoco non tornava poi sul campo ma rimaneva sul pulsante cliccato.

## 192. Corretto possibile errore "Piattaforma non disponibile" in apertura s/conti, cli./for. *Utilità/Varie (Aperture/Chiusure)*

In alcune particolari situazioni, su elaboratori con sistema operativo Windows 10, al termine della procedura di apertura sottoconti, clienti o fornitori, il programma poteva segnalare un errore del tipo "piattaforma non disponibile" al momento di notificare all'utente l'avvenuto completamento dell'operazione. La procedura di apertura veniva comunque effettuata in modo corretto.

## 193. Corretto possibile blocco in apertura ordini

## *Utilità/Varie (Aperture/Chiusure)*

Effettuando la procedura di apertura degli ordini il programma poteva sembrare "in elaborazione" ma in realtà era bloccato.

## Build N°711

## 194. Nuovo collegamento registratori di cassa Olivetti ELA EXECUTE

#### *Contabilità/Iva (Corrispettivi)*

Nella procedura "Corrispettivi con scontrino" sono ora gestiti anche i modelli Olivetti che colloquiano con il software "ELA EXECUTE".

# 195. Potenziata la sicurezza nel reperimento apikey fatturaPRO.click

#### *D.d.T./Fatturazione (Fatturazione Elettronica)*

Per motivi di sicurezza il webservice fatturaPRO.click ha cambiato il sistema di reperimento dell'apikey per la connessione ai loro servizi. Per questo motivo ora, nella fase di attivazione e reperimento del dato dai parametri fatturazione di Metodo, viene richiesta anche la password di accesso al servizio di fatturaPRO.

### 196. Rimosso controllo righe senza prezzo in immissione corrispettivi *Magazzino (Gestione Magazzino)*

Da sempre, nella procedura "corrispettivi con scontrino", era presente un controllo che, di fatto, impediva l'inserimento di righe descrittive (era obbligatorio mettere il prezzo). Siccome questo controllo sembra risultare superfluo, in quanto i registratori accettano anche righe descrittive, è stato rimosso.

## 197. Blocco immissione ordini con IVA se dich.intento attiva

## *Ordini/Preventivi (Ordini)*

Anche in immissione/gestione ordini ora viene impedita l'immissione di righe assoggettate ad IVA se nel cliente è attiva una dichiarazione di intento.

### 198. Corretta imperfezione su ordine tabulazione pulsanti in fattura differita *D.d.T./Fatturazione (Fatturazione Differita)*

Nella finestra di selezione per la fatturazione differita risultava errato l'ordine di tabulazione dei pulsanti per cui, utilizzando prevalentemente la tastiera, dopo aver confermato la "data fattura", il cursore risultava posizionato sul pulsante per tornare alla pagina precedente e non su quello di conferma.

### 199. Corretto errata generazione e-fattura "immediata" per clienti esteri anche se non spuntato il parametro

#### *D.d.T./Fatturazione (Fatturazione Elettronica)*

Emettendo Fatture Immediate ad un cliente ESTERO veniva comunque generato il file XML anche se nei Parametri Fatturazione (pagina Fattura Elettronica SdI) non c'era la spunta su "Genera file XML per tutti i clienti ESTERI".

### 200. Corretto possibile blocco in cancellazione documenti collegati

*D.d.T./Fatturazione (Fatturazione Elettronica)*

Entrando nella sezione "doc.collegati" di una fattura xml (da "Gestione archivio Fatture"), selezionando "Fatture collegate", cliccando su "Nuovo" senza compilare niente e tantando di cancellare la sezione appena creata, il programma si bloccava.

#### 201. Corretto possibile errore di scarto file in fatture con q.tà negative *D.d.T./Fatturazione (Fatturazione Elettronica)*

Il file XML della fattura elettronica non accetta quantità negative peno lo scarto con il codice errore "00200 File non conforme".

Ora, in questa logica, se il programma trova righe con quantità negativa e prezzo positivo, nel file XML inverte i segni al fine di evitare possibili scarti: in pratica mette la quantità in positivo e il prezzo in negativo; (prima questa soluzione veniva adottata solo nel caso di "nota di accredito" e non di "fattura").

#### 202. Corretto possibile errore di connessione a CompED

*D.d.T./Fatturazione (Fatturazione Elettronica)*

Nell'aprire la connessione con il webservice di compED per l'invio/ricezione delle e-fatture, si poteva ottenere un errore di login.

#### 203. Corretto possibile EDOMParseError in acquisizione e-fattura da file esterno p7m *D.d.T./Fatturazione (Fatturazione Elettronica)*

Alcune fatture elettroniche veicolate dal SdI tramite PEC arrivano non "in chiaro" ma codificate in formato "**base64**". Per estrapolare il file p7m firmato, dal quale ricavare l'XML reale della fattura, ora il programma esegue prima una trascodifica dal formato **base64** al formato **ASCII** classico.

204. Corretto errata visualizzazione dati articolo in e/c multimagazzini

#### *Magazzino (Gestione Magazzino)*

Entrando in Estratto Conto Articoli di magazzino in un azienda con multimagazzini se, dopo avere richiamato i dati di un articolo, si selezionava un altro magazzino nel quale l'articolo non era presente, venivano visualizzate errate informazioni dell'articolo e rimanevano visualizzati i dati dell'estratto conto precedente.

## 205. Corretta sparizione menù dopo stampa conferma ordine fornitore

#### *Ordini/Preventivi (Ordini)*

Se, dall'immissione di un nuovo ordine fornitore, si clicca sul pulsante per la stampa della conferma, il programma prima memorizza l'ordine, poi manda in stampa la conferma ed infine ritorna al corpo. Dopo quest'ultimo passaggio però c'era una anomalia per cui non si vedeva più il menù contestuale delle stampe.

206. Corretto possibile Access Violation in chiusura programma *Ordini/Preventivi (Ordini)*

Chiudendo il menù principale di Metodo avendo la finestra di gestione degli ordini/preventivi aperta, poteva verificarsi un errore del tipo "Access violation at...".

#### 207. Corretti alcuni inestetismi in parcellazione legati allo zoom *Parcellazione (Varie Parcellaz.)*

Sono state apportate alcune migliorie alle finestre di gestione delle voci tariffario parcellazione che presentavano degli inestetismi legati alla nuova interfaccia e alla gestione dello zoom.

## 208. Corretto errore ricostruzione indici voci tariffario

### *Parcellazione (Varie Parcellaz.)*

Per le aziende con la parcellazione attiva, a causa di un problema nella ricostruzione indici delle voci tariffario, poteva risultare parziale la ricerca delle stesse.

## 209. Corretto errato dimensionamento messaggio "archivio in uso"

## *Utilità/Varie (Utilità)*

La finestra di segnalazione del messaggio "archivio in uso" poteva risultare troppo piccola e in tal caso non tutti i dati erano completamente leggibili.

## Build N°710

## 210. Elenco Indirizzi Telematici

### *Anagrafiche (Anagrafiche)*

Nella voce di men' "Stampe Varie Clienti" del menù anagrafiche, nella sezione dedicata ai clienti, è ora presente la voce di menù "Stampe Varie Clienti" che include una serie di tabulati predefiniti tra i quali uno denominato "**Elenco Indirizzi Telematici**". Questa nuova elaborazione/stampa permette di ottenere l'elenco dei clienti con i rispettivi indirizzi telematici (codice ufficio se PA, codice destinatario o PEC).Il programma permette di eseguire alcuni filtri mirati (oltre al classico sistema di ricerca sui clienti): è possibile escludere gli esteri (per default) ed eventualmente estrapolare le sole anagrafiche:

- CON indirizzo telematico
- SENZA indirizzo telematico
- con ERRORI (codice PA o SDI non validi, PEC non valida)

Il programma espone i seguenti dati in ordine alfabetico di ragione sociale:

- ID cliente
- Ragione sociale
- Partita IVA/Codice Fiscale
- Tipo di cliente (PA, B2B con PEC, ecc)
- Indirizzo telematico (il codice univoco prevale sulla PEC)

#### 211. Riorganizzazione stampe clienti e fornitori

#### *Anagrafiche (Anagrafiche)*

Nel menù anagrafiche sono state riorganizzate alcune stampe clienti e fornitori già predisposte dal programma (NON i tabulati personalizzabili) che ora risultano accorpate in un'unica voce denominata "Stampe Varie Clienti" (e specularmente "Stampe Varie Fornitori"). Le stampe incluse in questo menù sono le seguenti:

- Controllo dati anagrafici
- Stampa notes
- Stampa condizioni di vendita/acquisto
- Stampa destinazioni diverse
- Elenco articoli da cond. di vendita/acquisto
- Elenco indirizzi telematici (solo clienti)
- Elenco dichiarazioni di intento (solo clienti)

## 212. Gestione dichiarazione d'intento clienti

### *Anagrafiche (Anagrafiche)*

Nell'anagrafica dei clienti, per chi è in possesso del modulo di fatturazione elettronica, è possibile indicare nel dettaglio, e in modo strutturato, le informazioni delle dichiarazioni di intento ricevute dai propri clienti. I dati da inserire sono i seguenti:

- protocollo (numero della ricevuta dell'Agenzia delle Entrate)
- progressivo (numero della dich.intento attribuito dal cliente)
- data della dichiarazione d'intento

Se il cliente invia più di una dichiarazione (ad esempio in sostituzione di una precedente) è possibile immetterne una nuova avendo l'accortezza di inserire, in quella precedente, la data di revoca. Metodo infatti considera "attiva", per il cliente, la dichiarazione di intento che non ha compilata la data di revoca.In immissione di DdT e Fatture, sia nello specchietto riepilogativo delle informazioni del cliente che nel corpo del documento, viene evidenziata la presenza di una dichiarazione di intento. In questo caso non è inoltre possibile inserire righe con aliquota IVA. Per gli eventuali documenti già presenti in archivio il programma esegue comunque un controllo, impedendo la fatturazione di DdT relativi a clienti con dichiarazione di intento se per caso fossero presenti righe assoggettate ad IVA.Nel file XML della fattura elettronica la dichiarazione di intento viene riportata nell'apposita sezione prevista dal dialetto "AssoSoftware". In merito al "progressivo", che viene inserito nel tag "RiferimentoTesto", viene accodato al numero un "/yyyy" dove yyyy è l'anno IVA dell'azienda.Nella stampa della fattura (copia di cortesia) invece, il programma riporta automaticamente, alla fine del corpo del documento, un testo con i dati salienti della dichiarazione.Abilitazioni e password: nella gestione chiavi di accesso è possibile, all'occorrenza, disattivare la nuova pagina per singolo utente (come già possibile per le altre pagine).

## 213. Migliorati controlli correttezza IBAN per e-fatture

#### *D.d.T./Fatturazione (Fatturazione Elettronica)*

In caso di modalità di pagamento con bonifico bancario vengono riportate nell'xml della fattura elettronica le coordinate bancarie del cedente/prestatore.

Ora il programma impedisce di procedere con la fatturazione nel caso in cui i dati dell'IBAN della "Ns.banca" sulla quale il cliente deve fare il bonifico non siano compilati. Questo serve ad evitare eventuali errori SDI 00200 per mancata conformità del file.

Ricordiamo che i dati della propria banca vanno inseriti in "Utilità - Archivio Banche x RiBa/Bonifici" e, quando si emette un documento con condizione pagamento "bonifico", è necessario compilare

la richiesta "Ns.banca x accr.bon." (che viene eventualmente proposta in automatico se compilato l'omonimo campo dell'anagrafica cliente).

## 214. Gestione "omaggi con rivalsa IVA" nella fattura elettronica

#### *D.d.T./Fatturazione (Fatturazione Elettronica)*

In Metodo, per chi è in possesso degli appositi tracciati DdT/Fatture, è possibile, come noto, gestire gli omaggi con rivalsa dell'IVA. Ora il programma genera in modo corretto anche il file XML della fattura elettronica seguendo le specifiche AssoSoftware sugli "omaggi con rivalsa" (non sono gestiti gli omaggi senza rivalsa). Poichè, come già verificatosi per altre problematiche, il tracciato XML non prevede la gestione degli omaggi, si è reso necessario adottare un particolare escamotage per far "tornare i conti" al fine di evitare lo scarto del file (con errore 422) da parte del SdI . Nel caso di omaggi con rivalsa dell'IVA, poichè al cliente viene addebitata solo quest'ultima, risulterà presente nel file XML una seconda riga, collegata a quella dell'omaggio, che indica lo storno "in esenzione" dell'imponibile omaggiato (tale riga non viene stampata nella "copia di cortesia").Metodo, nel fare questo, segue le specifiche AssoSoftware per cui, la riga dell'omaggio viene codificata come "abbuono" e viene poi generata una riga di "storno" con apposita descrizione e tag interni.

215. Corretto errato accavallamento scritte in riquadro con totali commessa

### *Commesse/Cantieri (Gestione Commesse)*

Nella finestra di gestione del corpo della commessa, nel riquadro in basso a destra con i totali del documento, alcune scritte risultavano accavallate.

#### 216. Corretto errore applicazione scala sconti con raggr.contenenti il carattere "-" *Magazzino (Gestione Magazzino)*

L'applicazione della scala sconti poteva non funzionare nel caso in cui venissero indicati dei raggruppamenti contenenti il carattere "-".

#### 217. Corretto possibile Access Violation in acquisizione ordini Amazon *Ordini/Preventivi (Ordini)*

Tentano l'acquisizione ordini dall'e-commerce di Amazon poteva presentarsi un errore del tipo "Access Violation at..".

## 218. Corretto possibile EComponentError in E/C ordini

#### *Ordini/Preventivi (Ordini)*

Se dalla finestra di gestione ordini clienti/fornitori si richiamava l'estratto conto di un ordine e poi, senza chiudere la finestra risultante, se ne richiamava un altro, il programma poteva segnalare un errore del tipo EComponentError.

#### 219. Corretti campi data troppo piccoli in testata ordine se zoom attivo *Ordini/Preventivi (Ordini)*

Talvolta, in elaboratori con lo zoom impostato, i campi "data" della testata ordine potevano risultare troppo piccoli per l'input.